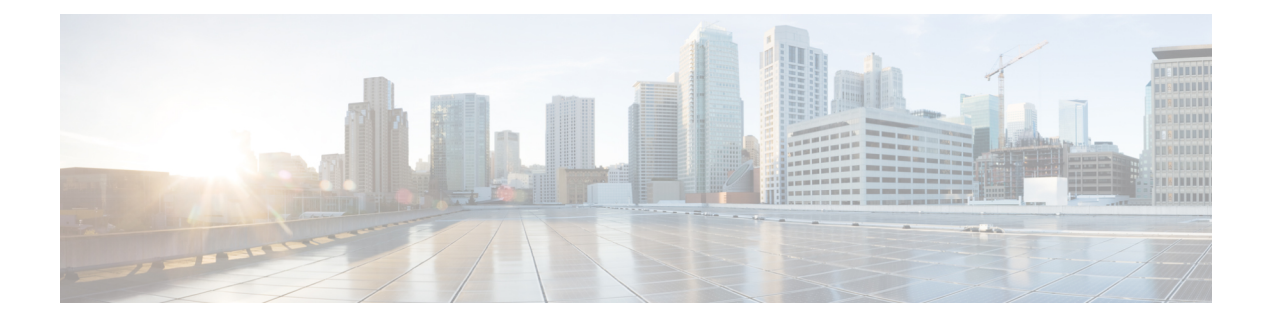

# **Model Driven Telemetry**

- About [Telemetry,](#page-0-0) on page 1
- Licensing [Requirements](#page-2-0) for Telemetry, on page 3
- Installing and Upgrading [Telemetry,](#page-2-1) on page 3
- Guidelines and [Limitations](#page-3-0) for Model Driven Telemetry, on page 4
- [Configuring](#page-6-0) Telemetry Using the CLI, on page 7
- [Configuring](#page-21-0) Telemetry Using the NX-API, on page 22
- [Telemetry](#page-34-0) Path Labels, on page 35
- Native Data [Source](#page-50-0) Paths, on page 51
- [Streaming](#page-61-0) Syslog, on page 62
- Additional [References,](#page-68-0) on page 69

# <span id="page-0-0"></span>**About Telemetry**

Collecting data for analyzing and troubleshooting has always been an important aspect in monitoring the health of a network.

Cisco NX-OS provides several mechanisms such as SNMP, CLI, and Syslog to collect data from a network. These mechanisms have limitations that restrict automation and scale. One limitation is the use of the pull model, where the initial request for data from network elements originates from the client. The pull model does not scale when there is more than one network management station (NMS) in the network. With this model, the server sends data only when clients request it. To initiate such requests, continual manual intervention is required. This continual manual intervention makes the pull model inefficient.

A push model continuously streams data out of the network and notifies the client. Telemetry enables the push model, which provides near-real-time access to monitoring data.

# **Telemetry Components and Process**

Telemetry consists of four key elements:

• **Data Collection** — Telemetry data is collected from the Data Management Engine (DME) database in branches of the object model specified using distinguished name (DN) paths. The data can be retrieved periodically (frequency-based) or only when a change occurs in any object on a specified path (event-based). You can use the NX-API to collect frequency-based data.

• **Data Encoding** — The telemetry encoder encapsulates the collected data into the desired format for transporting.

NX-OS encodes telemetry data in the Google Protocol Buffers (GPB) and JSON format.

• **Data Transport** — NX-OS transports telemetry data using HTTP for JSON encoding and the Google remote procedure call (gRPC) protocol for GPB encoding. The gRPC receiver supports message sizes greater than 4 MB. (Telemetry data using HTTPS is also supported if a certificate is configured.)

Use the following command to configure the UDP transport to stream data using a datagram socket either in JSON or GPB:

#### **destination-group** *num*

```
ip address xxx.xxx.xxx.xxx port xxxx protocol UDP encoding {JSON | GPB }
```
The UDP telemetry is with the following header:

```
typedef enum tm_encode_ {
 TM_ENCODE_DUMMY,
 TM_ENCODE_GPB,
 TM_ENCODE_JSON,
  TM_ENCODE_XML,
  TM_ENCODE_MAX,
} tm_encode_type_t;
typedef struct tm_pak_hdr_ {
  uint8 t version; /* 1 */uint8 t encoding;
 uint16_t msg_size;
 uint8 t secure;
 uint8 t padding;
} attribute ((packed, aligned (1))) tm pak hdr t;
```
Use the first 6 bytes in the payload to process telemetry data using UDP, using one of the following methods:

- Read the information in the header to determine which decoder to use to decode the data, JSON or GPB, if the receiver is meant to receive different types of data from multiple endpoints.
- Remove the header if you are expecting one decoder (JSON or GPB) but not the other.
- **Telemetry Receiver** A telemetry receiver is a remote management system or application that stores the telemetry data.

The GPB encoder stores data in a generic key-value format. The encoder requires metadata in the form of a compiled .proto file to translate the data into GPB format.

In order to receive and decode the data stream correctly, the receiver requires the . proto file that describes the encoding and the transport services. The encoding decodes the binary stream into a key value string pair.

A telemetry .proto file that describes the GPB encoding and gRPC transport is available on Cisco's GitLab: <https://github.com/CiscoDevNet/nx-telemetry-proto>

## **High Availability of the Telemetry Process**

High availability of the telemetry process is supported with the following behaviors:

- **System Reload** During a system reload, any telemetry configuration and streaming services are restored.
- **Supervisor Failover** Although telemetry is not on hotstandby, telemetry configuration and streaming services are restored when the new active supervisor is running.
- **Process Restart** If the telemetry process freezes or restarts for any reason, configuration, and streaming services are restored when telemetry is restarted.

# <span id="page-2-0"></span>**Licensing Requirements for Telemetry**

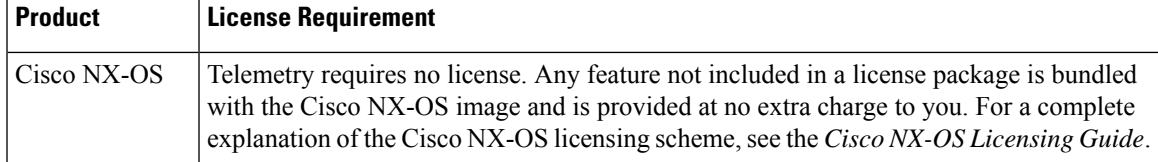

# <span id="page-2-1"></span>**Installing and Upgrading Telemetry**

### **Installing the Application**

The telemetry application is packaged as a feature RPM and included with the NX-OS release. The RPM is installed by default as part of the image bootup. After installation, you can start the application using the **feature telemetry** command. The RPM file is located in the /rpms directory and is named as follows:

As in the following example:

#### **Installing Incremental Updates and Fixes**

Copy the RPM to the device bootflash and use the following commands from the bash prompt:

feature bash run bash sudo su

Then copy the RPM to the device bootflash. Use the following commands from the bash prompt:

**yum upgrade** *telemetry\_new\_version***.rpm**

The application is upgraded and the change appears when the application is started again.

### **Downgrading to a Previous Version**

To downgrade the telemetry application to a previous version, use the following command from the bash prompt:

**yum downgrade telemetry**

#### **Verifying the Active Version**

To verify the active version, run the following command from the switch exec prompt:

show install active

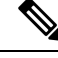

**Note**

The show install active command will only show the active installed RPM after an upgrade has occurred. The default RPM that comes bundled with the NX-OS will not be displayed.

# <span id="page-3-0"></span>**Guidelines and Limitations for Model Driven Telemetry**

Telemetry has the following configuration guidelines and limitations:

- Cisco NX-OS releases that support the data management engine (DME) Native Model support Telemetry.
- Support is in place for the following:
	- DME data collection
	- NX-API data sources
	- Google protocol buffer (GPB) encoding over Google Remote Procedure Call (gRPC) transport
	- JSON encoding over HTTP
- The smallest sending interval (cadence) supported is five seconds for a depth of 0. The minimum cadence values for depth values greater than 0 depends on the size of the data being streamed out. Configuring any cadences below the minimum value may result in undesirable system behavior.
- Telemetry supports up to five remote management receivers (destinations). Configuring more than five remote receivers may result in undesirable system behavior.
- Telemetry can consume up to 20% of the CPU resource.

#### **Configuration Commands After Downgrading to an Older Release**

After a downgrade to an older release, some configuration commands or command options can fail because the older release may not support them. When downgrading to an older release, unconfigure and reconfigure the telemetry feature after the new image comes up. Thissequence avoidsthe failure of unsupported commands or command options.

The following example shows this procedure:

• Copy the telemetry configuration to a file:

```
switch# show running-config | section telemetry
feature telemetry
telemetry
 destination-group 100
   ip address 1.2.3.4 port 50004 protocol gRPC encoding GPB
   use-chunking size 4096
  sensor-group 100
   path sys/bgp/inst/dom-default depth 0
  subscription 600
   dst-grp 100
   snsr-grp 100 sample-interval 7000
switch# show running-config | section telemetry > telemetry_running_config
switch# show file bootflash:telemetry_running_config
feature telemetry
telemetry
```

```
destination-group 100
   ip address 1.2.3.4 port 50004 protocol gRPC encoding GPB
   use-chunking size 4096
  sensor-group 100
   path sys/bgp/inst/dom-default depth 0
  subscription 600
   dst-grp 100
   snsr-grp 100 sample-interval 7000
switch#
```
• Execute the downgrade operation. When the image comes up and the switch is ready, copy the telemetry configurations back to the switch.

```
switch# copy telemetry_running_config running-config echo-commands
 switch# config terminal
`switch(config)# feature telemetry`
`switch(config)# telemetry`
`switch(config-telemetry)# destination-group 100`
`switch(conf-tm-dest)# ip address 1.2.3.4 port 50004 protocol gRPC encoding GPB `
`switch(conf-tm-dest)# sensor-group 100`
`switch(conf-tm-sensor)# path sys/bgp/inst/dom-default depth 0`
`switch(conf-tm-sensor)# subscription 600`
`switch(conf-tm-sub)# dst-grp 100`
`switch(conf-tm-sub)# snsr-grp 100 sample-interval 7000`
`switch(conf-tm-sub)# end`
Copy complete, now saving to disk (please wait)...
Copy complete.
switch#
```
#### **gRPC Error Behavior**

The switch client disables the connection to the gRPC receiver if the gRPC receiver sends 20 errors. Unconfigure then reconfigure the receiver's IP address under the destination group to enable the gRPC receiver. Errors include:

- The gRPC client sends the wrong certificate for secure connections.
- The gRPC receiver takes too long to handle client messages and incurs a timeout. Avoid timeouts by processing messages using a separate message processing thread.

#### **NX-API Sensor Path Limitations**

NX-API can collect and stream switch information not yet in the DME using **show** commands. However, using the NX-API instead of streaming data from the DME has inherent scale limitations as outlined:

- The switch backend dynamically processes NX-API calls such as **show** commands,
- NX-API spawns several processes that can consume up to a maximum of 20% of the CPU.
- NX-API data translates from the CLI to XML to JSON.

The following is a suggested user flow to help limit excessive NX-API sensor path bandwidth consumption:

**1.** Check whether the **show** command has NX-API support. You can confirm whether NX-API supports the command from the VSH with the pipe option: show <command> | json or show <command> | json pretty.

**Note** Avoid commands that take the switch more than 30 seconds to return JSON output.

- **2.** Refine the **show** command to include any filters or options.
	- Avoid enumerating the same command for individual outputs; for example, **show vlan id 100** , **show vlan id 101** , and so on. Instead, use the CLI range options; for example, **show vlan id 100-110,204** , whenever possible to improve performance.

If only the summary or counter is needed, then avoid dumping a whole show command output to limit the bandwidth and data storage that is required for data collection.

- **3.** Configure telemetry with sensor groups that use NX-API as their data sources. Add the **show** commands as sensor paths
- **4.** Configure telemetry with a cadence of five times the processing time of the respective **show** command to limit CPI usage.
- **5.** Receive and process the streamed NX-API output as part of the existing DME collection.

#### **Telemetry VRF Support**

{

Telemetry VRF support allows you to specify a transport VRF, which means that the telemetry data stream can egressthrough front-panel ports and avoid possible competition betweenSSH or NGINX controlsessions.

You can use the **use-vrf** *vrf-name* command to specify the transport VRF.

The following example specifies the transport VRF:

The following is an example of use-vrf as a POST payload:

```
"telemetryDestProfile": {
    "attributes": {
      "adminSt": "enabled"
    },
    "children": [
      {
        "telemetryDestOptVrf": {
          "attributes": {
             "name": "default"
          }
        }
      }
    ]
  }
}
```
### **Support for Node ID**

Beginning in NX-OS release 9.3.1, you can configure a custom Node ID string for a telemetry receiver through the **use-nodeid** command. By default, the hostname is used, but support for a node ID enables you to set or change the identifier for the node id str of the telemetry receiver data.

You can assign the node ID through the telemetry destination profile, by using the **usenode-id** command. This command is optional.

Ш

The following example shows configuring the node ID.

```
switch-1(config)# telemetry
switch-1(config-telemetry)# destination-profile
switch-1(conf-tm-dest-profile)# use-nodeid test-srvr-10
switch-1(conf-tm-dest-profile)#
```
The following example shows a telemetry notification on the receiver after the node ID is configured.

```
Telemetry receiver:
==================================
node_id_str: "test-srvr-10"
subscription_id_str: "1"
encoding_path: "sys/ch/psuslot-1/psu"
collection_id: 3896
msg timestamp: 1559669946501
```
# <span id="page-6-0"></span>**Configuring Telemetry Using the CLI**

# **Configuring Telemetry Using the NX-OS CLI**

The following steps enable streaming telemetry and configuring the source and destination of the data stream.

### **SUMMARY STEPS**

- **1. configure terminal**
- **2. feature telemetry**
- **3. feature nxapi**
- **4. nxapi use-vrf management**
- **5. telemetry**
- **6.** (Optional) **certificate** *certificate\_path host\_URL*
- **7. sensor-group** *sgrp\_id*
- **8. path** *sensor\_path* **depth 0** [**filter-condition** *filter*] [**alias** *path\_alias*]
- **9. destination-group** *dgrp\_id*
- **10.** (Optional) **ip address** *ip\_address* **port** *port* **protocol** *procedural-protocol* **encoding** *encoding-protocol*
- **11.** *ip\_version* **address** *ip\_address* **port** *portnum*
- **12. subscription** *sub\_id*
- **13. snsr-grp** *sgrp\_id* **sample-interval** *interval*
- **14. dst-grp** *dgrp\_id*

### **DETAILED STEPS**

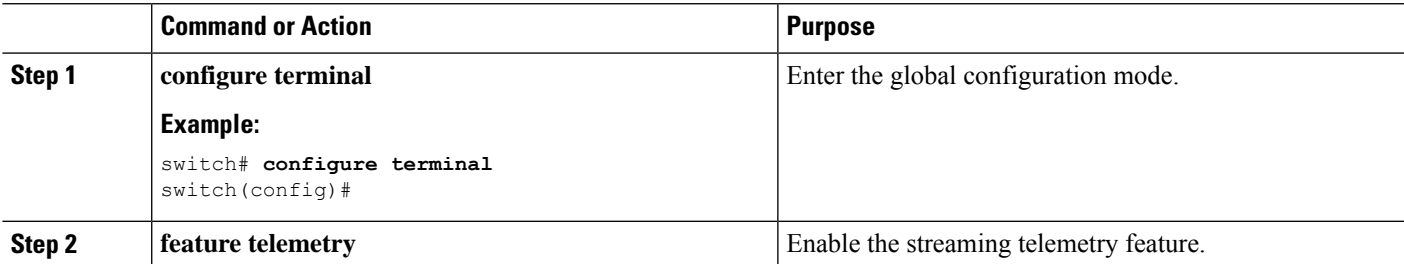

I

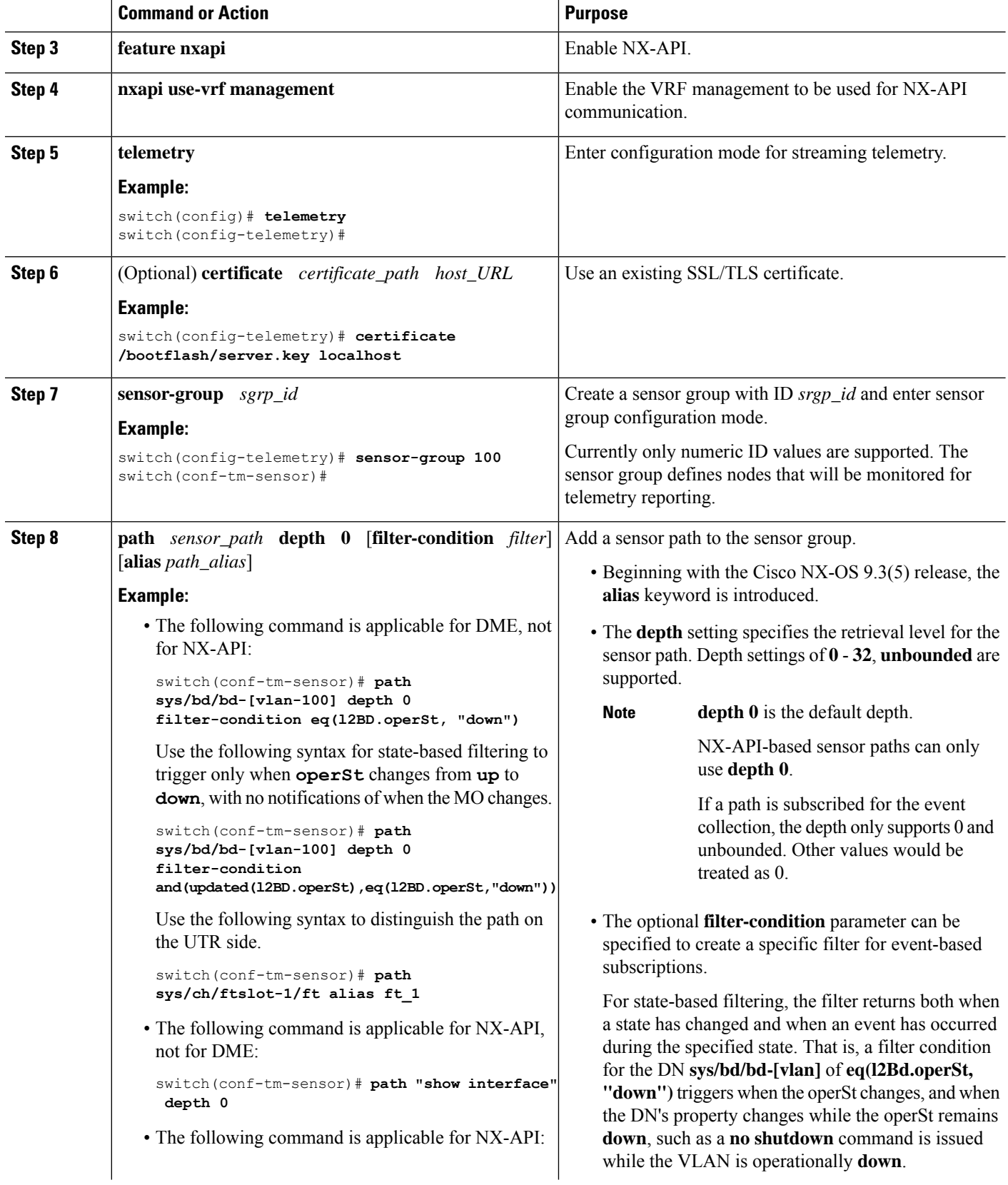

I

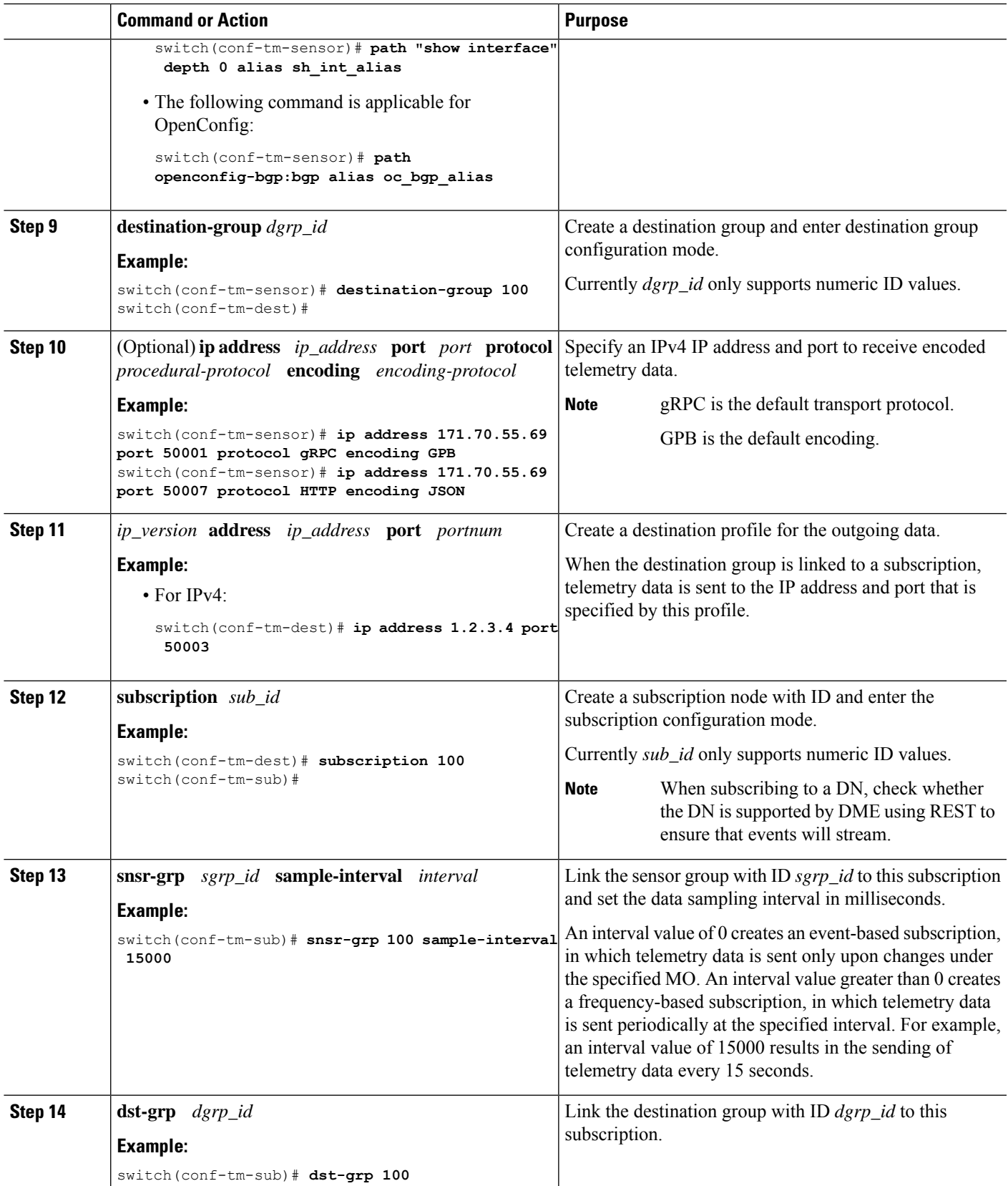

# **Configuring Cadence for YANG Paths**

The cadence for YANG paths must be greater than the total streaming time. If the total streaming time and cadence are incorrectly configured, gathering telemetry data can take longer than the streaming interval. In this situation, you can see:

- Queues that incrementally fill because telemetry data is accumulating faster than it is streaming to the receiver.
- Stale telemetry data which is not from the current interval.

Configure the cadence to a value greater than the total streaming time.

### **SUMMARY STEPS**

- **1. show telemetry control database sensor-groups**
- **2. sensor group** *number*
- **3. subscription** *number*
- **4. snsr-grp** *number* **sample-interval** *milliseconds*
- **5. show system resources**

### **DETAILED STEPS**

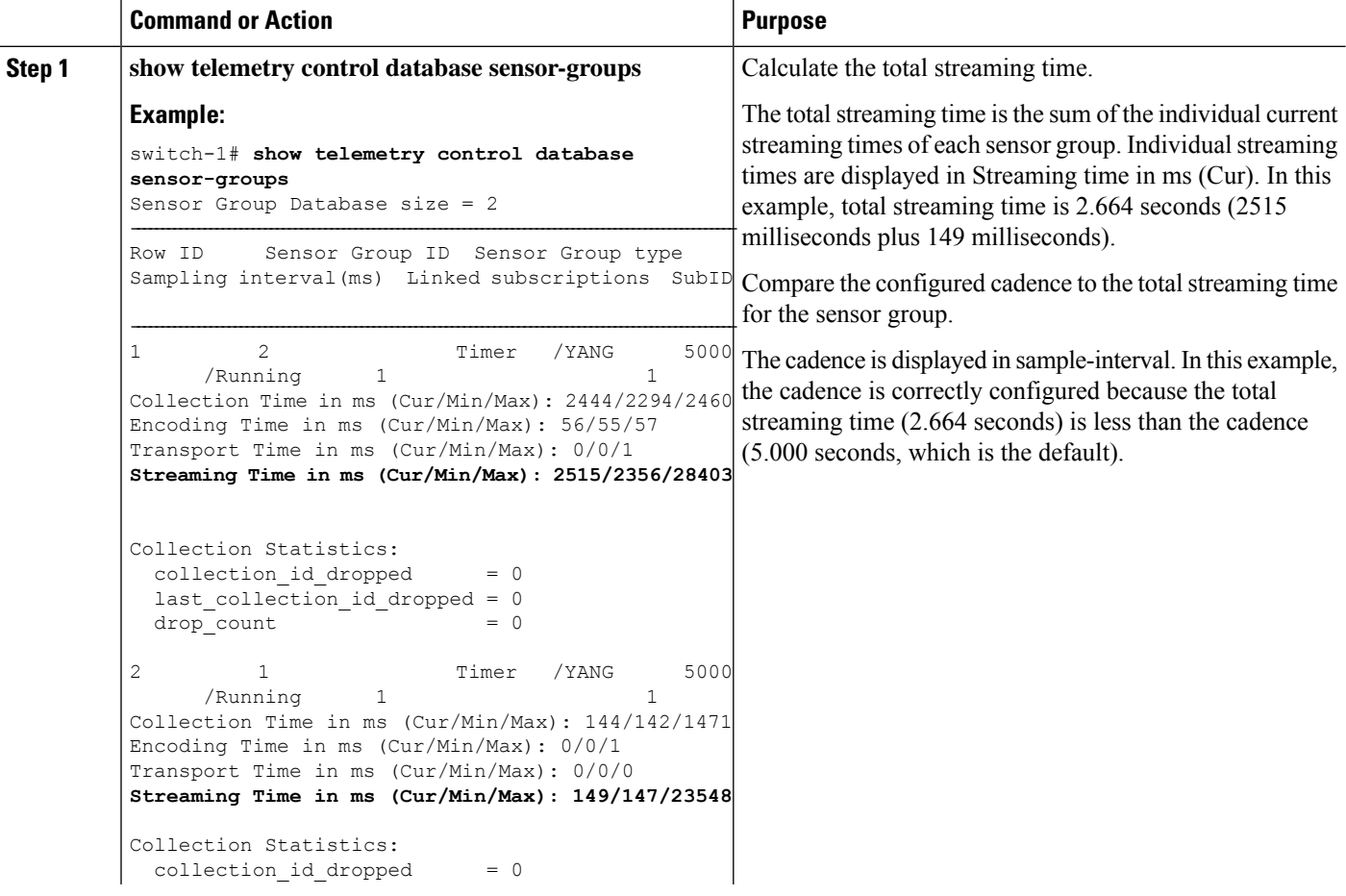

I

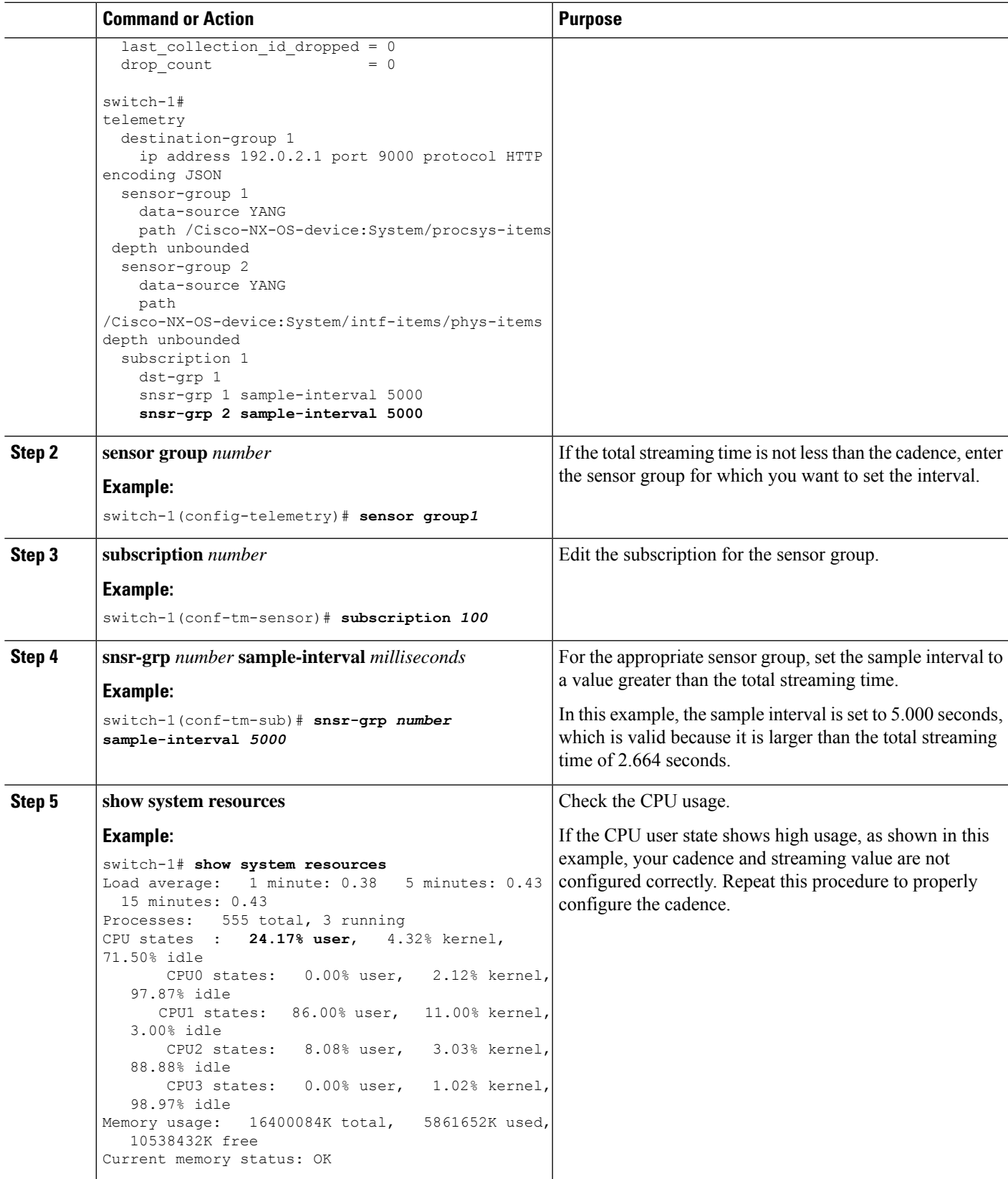

# **Configuration Examples for Telemetry Using the CLI**

The following steps describe how to configure a single telemetry DME stream with a ten second cadence with GPB encoding.

```
switch# configure terminal
switch(config)# feature telemetry
switch(config)# telemetry
switch(config-telemetry)# destination-group 1
switch(config-tm-dest)# ip address 171.70.59.62 port 50051 protocol gRPC encoding GPB
switch(config-tm-dest)# exit
switch(config-telemetry)# sensor group sg1
switch(config-tm-sensor)# data-source DME
switch(config-tm-dest)# path interface depth unbounded query-condition keep-data-type
switch(config-tm-dest)# subscription 1
switch(config-tm-dest)# dst-grp 1
switch(config-tm-dest)# snsr grp 1 sample interval 10000
```
This example creates a subscription that streams data for the sys/bgp root MO every 5 seconds to the destination IP 1.2.3.4 port 50003.

```
switch(config)# telemetry
switch(config-telemetry)# sensor-group 100
switch(conf-tm-sensor)# path sys/bgp depth 0
switch(conf-tm-sensor)# destination-group 100
switch(conf-tm-dest)# ip address 1.2.3.4 port 50003
switch(conf-tm-dest)# subscription 100
switch(conf-tm-sub)# snsr-grp 100 sample-interval 5000
switch(conf-tm-sub)# dst-grp 100
```
This example creates a subscription that streams data for  $sys/int$  for  $f$  every 5 seconds to destination IP 1.2.3.4 port 50003, and encrypts the stream using GPB encoding that is verified using the test.pem.

```
switch(config)# telemetry
switch(config-telemetry)# certificate /bootflash/test.pem foo.test.google.fr
switch(conf-tm-telemetry)# destination-group 100
switch(conf-tm-dest)# ip address 1.2.3.4 port 50003 protocol gRPC encoding GPB
switch(config-dest)# sensor-group 100
switch(conf-tm-sensor)# path sys/bgp depth 0
switch(conf-tm-sensor)# subscription 100
switch(conf-tm-sub)# snsr-grp 100 sample-interval 5000
switch(conf-tm-sub)# dst-grp 100
```
This example creates a subscription that streams data for  $sys/cdp$  every 15 seconds to destination IP 1.2.3.4 port 50004.

```
switch(config)# telemetry
switch(config-telemetry)# sensor-group 100
switch(conf-tm-sensor)# path sys/cdp depth 0
switch(conf-tm-sensor)# destination-group 100
switch(conf-tm-dest)# ip address 1.2.3.4 port 50004
switch(conf-tm-dest)# subscription 100
switch(conf-tm-sub)# snsr-grp 100 sample-interval 15000
switch(conf-tm-sub)# dst-grp 100
```
This example creates a cadence-based collection of **show** command data every 750 seconds.

```
switch(config)# telemetry
switch(config-telemetry)# destination-group 1
switch(conf-tm-dest)# ip address 172.27.247.72 port 60001 protocol gRPC encoding GPB
switch(conf-tm-dest)# sensor-group 1
switch(conf-tm-sensor# data-source NX-API
switch(conf-tm-sensor)# path "show system resources" depth 0
switch(conf-tm-sensor)# path "show version" depth 0
switch(conf-tm-sensor)# path "show environment power" depth 0
switch(conf-tm-sensor)# path "show environment fan" depth 0
switch(conf-tm-sensor)# path "show environment temperature" depth 0
switch(conf-tm-sensor)# path "show process cpu" depth 0
switch(conf-tm-sensor)# path "show nve peers" depth 0
switch(conf-tm-sensor)# path "show nve vni" depth 0
switch(conf-tm-sensor)# path "show nve vni 4002 counters" depth 0
switch(conf-tm-sensor)# path "show int nve 1 counters" depth 0
switch(conf-tm-sensor)# path "show policy-map vlan" depth 0
switch(conf-tm-sensor)# path "show ip access-list test" depth 0
switch(conf-tm-sensor)# path "show system internal access-list resource utilization" depth
0
switch(conf-tm-sensor)# subscription 1
switch(conf-tm-sub)# dst-grp 1
switch(conf-tm-dest)# snsr-grp 1 sample-interval 750000
```
This example creates an event-based subscription for  $sys/fm$ . Data is streamed to the destination only if there is a change under the sys/fm MO.

```
switch(config)# telemetry
switch(config-telemetry)# sensor-group 100
switch(conf-tm-sensor)# path sys/fm depth 0
switch(conf-tm-sensor)# destination-group 100
switch(conf-tm-dest)# ip address 1.2.3.4 port 50005
switch(conf-tm-dest)# subscription 100
switch(conf-tm-sub)# snsr-grp 100 sample-interval 0
switch(conf-tm-sub)# dst-grp 100
```
During operation, you can change a sensor group from frequency-based to event-based, and change event-based to frequency-based by changing the sample-interval. This example changesthe sensor-group from the previous example to frequency-based. After the following commands, the telemetry application will begin streaming the sys/fm data to the destination every 7 seconds.

```
switch(config)# telemetry
switch(config-telemetry)# subscription 100
switch(conf-tm-sub)# snsr-grp 100 sample-interval 7000
```
Multiple sensor groups and destinations can be linked to a single subscription. The subscription in this example streams the data for Ethernet port 1/1 to four different destinations every 10 seconds.

```
switch(config)# telemetry
switch(config-telemetry)# sensor-group 100
switch(conf-tm-sensor)# path sys/intf/phys-[eth1/1] depth 0
switch(conf-tm-sensor)# destination-group 100
switch(conf-tm-dest)# ip address 1.2.3.4 port 50004
switch(conf-tm-dest)# ip address 1.2.3.4 port 50005
switch(conf-tm-sensor)# destination-group 200
switch(conf-tm-dest)# ip address 5.6.7.8 port 50001 protocol HTTP encoding JSON
switch(conf-tm-dest)# ip address 1.4.8.2 port 60003
```

```
switch(conf-tm-dest)# subscription 100
switch(conf-tm-sub)# snsr-grp 100 sample-interval 10000
switch(conf-tm-sub)# dst-grp 100
switch(conf-tm-sub)# dst-grp 200
```
A sensor group can contain multiple paths, a destination group can contain multiple destination profiles, and a subscription can be linked to multiple sensor groups and destination groups, as shown in this example.

```
switch(config)# telemetry
switch(config-telemetry)# sensor-group 100
switch(conf-tm-sensor)# path sys/intf/phys-[eth1/1] depth 0
switch(conf-tm-sensor)# path sys/epId-1 depth 0
switch(conf-tm-sensor)# path sys/bgp/inst/dom-default depth 0
switch(config-telemetry)# sensor-group 200
switch(conf-tm-sensor)# path sys/cdp depth 0
switch(conf-tm-sensor)# path sys/ipv4 depth 0
switch(config-telemetry)# sensor-group 300
switch(conf-tm-sensor)# path sys/fm depth 0
switch(conf-tm-sensor)# path sys/bgp depth 0
switch(conf-tm-sensor)# destination-group 100
switch(conf-tm-dest)# ip address 1.2.3.4 port 50004
switch(conf-tm-dest)# ip address 4.3.2.5 port 50005
switch(conf-tm-dest)# destination-group 200
switch(conf-tm-dest)# ip address 5.6.7.8 port 50001
switch(conf-tm-dest)# destination-group 300
switch(conf-tm-dest)# ip address 1.2.3.4 port 60003
switch(conf-tm-dest)# subscription 600
switch(conf-tm-sub)# snsr-grp 100 sample-interval 7000
switch(conf-tm-sub)# snsr-grp 200 sample-interval 20000
switch(conf-tm-sub)# dst-grp 100
switch(conf-tm-sub)# dst-grp 200
switch(conf-tm-dest)# subscription 900
switch(conf-tm-sub)# snsr-grp 200 sample-interval 7000
switch(conf-tm-sub)# snsr-grp 300 sample-interval 0
switch(conf-tm-sub)# dst-grp 100
switch(conf-tm-sub)# dst-grp 300
```
You can verify the telemetry configuration using the **show running-config telemetry** command, as shown in this example.

```
switch(config)# telemetry
switch(config-telemetry)# destination-group 100
switch(conf-tm-dest)# ip address 1.2.3.4 port 50003
switch(conf-tm-dest)# ip address 1.2.3.4 port 50004
switch(conf-tm-dest)# end
switch# show run telemetry
!Command: show running-config telemetry
!Time: Thu Oct 13 21:10:12 2016
version 7.0(3)I5(1)
feature telemetry
```

```
telemetry
destination-group 100
ip address 1.2.3.4 port 50003 protocol gRPC encoding GPB
ip address 1.2.3.4 port 50004 protocol gRPC encoding GPB
```
# **Displaying Telemetry Configuration and Statistics**

Use the following NX-OS CLI **show** commands to display telemetry configuration, statistics, errors, and session information.

### **show telemetry yang direct-path cisco-nxos-device**

This command displays YANG paths that are directly encoded to perform better than other paths.

```
switch# show telemetry yang direct-path cisco-nxos-device
```
- ) Cisco-NX-OS-device:System/lldp-items 2) Cisco-NX-OS-device:System/acl-items 3) Cisco-NX-OS-device:System/mac-items 4) Cisco-NX-OS-device:System/intf-items 5) Cisco-NX-OS-device:System/procsys-items/sysload-items 6) Cisco-NX-OS-device:System/ospf-items 7) Cisco-NX-OS-device:System/procsys-items 8) Cisco-NX-OS-device:System/ipqos-items/queuing-items/policy-items/out-items 9) Cisco-NX-OS-device:System/mac-items/static-items 10) Cisco-NX-OS-device:System/ch-items 11) Cisco-NX-OS-device:System/cdp-items 12) Cisco-NX-OS-device:System/bd-items
- 13) Cisco-NX-OS-device:System/eps-items
- 14) Cisco-NX-OS-device:System/ipv6-items

#### **show telemetry control database**

This command displays the internal databases that reflect the configuration of telemetry.

```
switch# show telemetry control database ?
 <CR>> Redirect it to a file
 >> Redirect it to a file in append mode
 destination-groups Show destination-groups
 destinations Show destinations<br>sensor-groups Show sensor-group
                    Show sensor-groups
 sensor-paths Show sensor-paths
 subscriptions Show subscriptions
                    Pipe command output to filter
switch# show telemetry control database
Subscription Database size = 1
--------------------------------------------------------------------------------
Subscription ID Data Collector Type
--------------------------------------------------------------------------------
100 DME NX-API
Sensor Group Database size = 1
--------------------------------------------------------------------------------
Sensor Group ID Sensor Group type Sampling interval(ms) Linked subscriptions
      --------------------------------------------------------------------------------
```
100 Timer 10000(Running) 1 Sensor Path Database size = 1 -------------------------------------------------------------------------------- Subscribed Query Filter Linked Groups Sec Groups Retrieve level Sensor Path -------------------------------------------------------------------------------- No 1 0 Full sys/fm Destination group Database size = 2 -------------------------------------------------------------------------------- Destination Group ID Refcount -------------------------------------------------------------------------------- 100 1 Destination Database size = 2 -------------------------------------------------------------------------------- Dst IP Addr Dst Port Encoding Transport Count -------------------------------------------------------------------------------- 192.168.20.111 12345 192.100.20.111 120.10<br>192.168.20.123 50001 GPB gRPC 1

### **show telemetry control stats**

This command displays the statistics about the internal databases about configuration of telemetry.

switch# **show telemetry control stats** show telemetry control stats entered

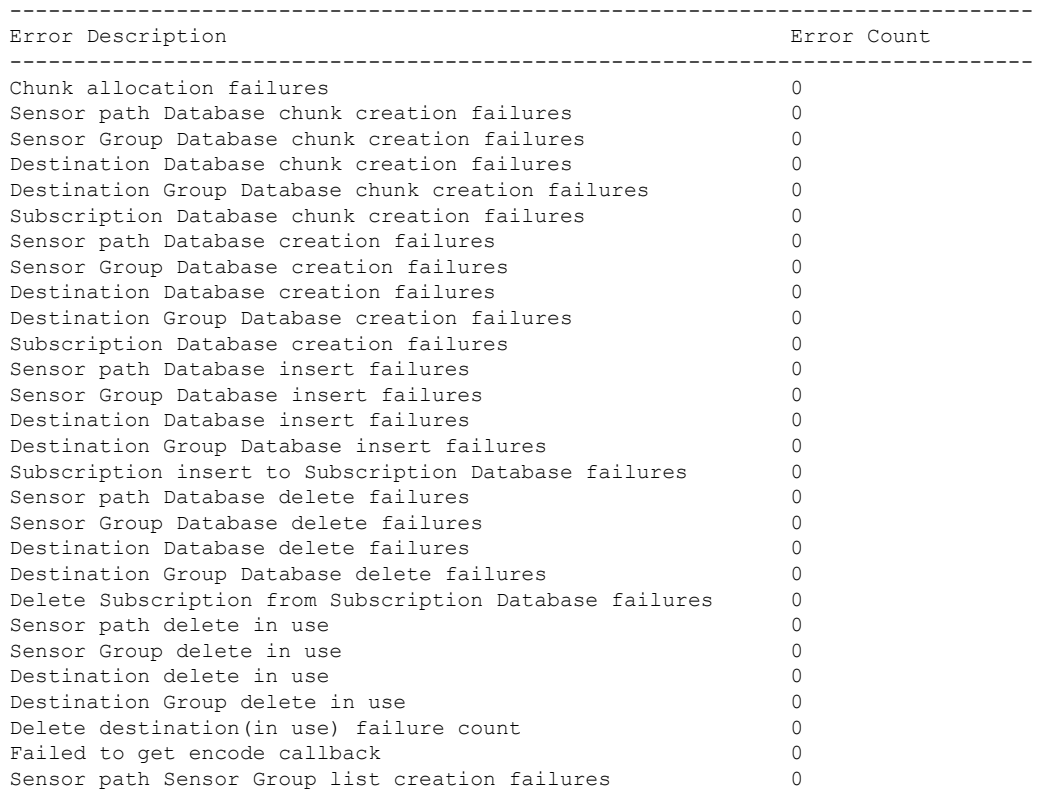

Sensor path prop list creation failures 0 Sensor path sec Sensor path list creation failures 0 Sensor path sec Sensor Group list creation failures 0 Sensor Group Sensor path list creation failures 0 Sensor Group Sensor subs list creation failures 0 Destination Group subs list creation failures 0 Destination Group Destinations list creation failures 0 Destination Destination Groups list creation failures 0 Subscription Sensor Group list creation failures 0 Subscription Destination Groups list creation failures 0 Sensor Group Sensor path list delete failures 0 Sensor Group Subscriptions list delete failures 0 Destination Group Subscriptions list delete failures 0 Destination Group Destinations list delete failures 0 Subscription Sensor Groups list delete failures 0 Subscription Destination Groups list delete failures 0 Destination Destination Groups list delete failures 0 Failed to delete Destination from Destination Group 0 Failed to delete Destination Group from Subscription 0 Failed to delete Sensor Group from Subscription 0 Failed to delete Sensor path from Sensor Group 0 Failed to get encode callback 0 Failed to get transport callback 0 switch# Destination Database size = 1 -------------------------------------------------------------------------------- Dst IP Addr Dst Port Encoding Transport Count

--------------------------------------------------------------------------------

### **show telemetry data collector brief**

This command displays the brief statistics about the data collection.

192.168.20.123 50001 GPB gRPC 1

```
switch# show telemetry data collector brief
----------------------------------------------------------------------
Collector Type Successful Collections Failed Collections
----------------------------------------------------------------------
DME 143 0
```
#### **show telemetry data collector details**

This command displays detailed statistics about the data collection which includes breakdown of all sensor paths.

switch# **show telemetry data collector details**

```
--------------------------------------------------------------------------------
Succ Collections Failed Collections Sensor Path
--------------------------------------------------------------------------------
150 0 sys/fm
```
#### **show telemetry event collector errors**

This command displays the errors statistic about the event collection.

switch# **show telemetry event collector errors**

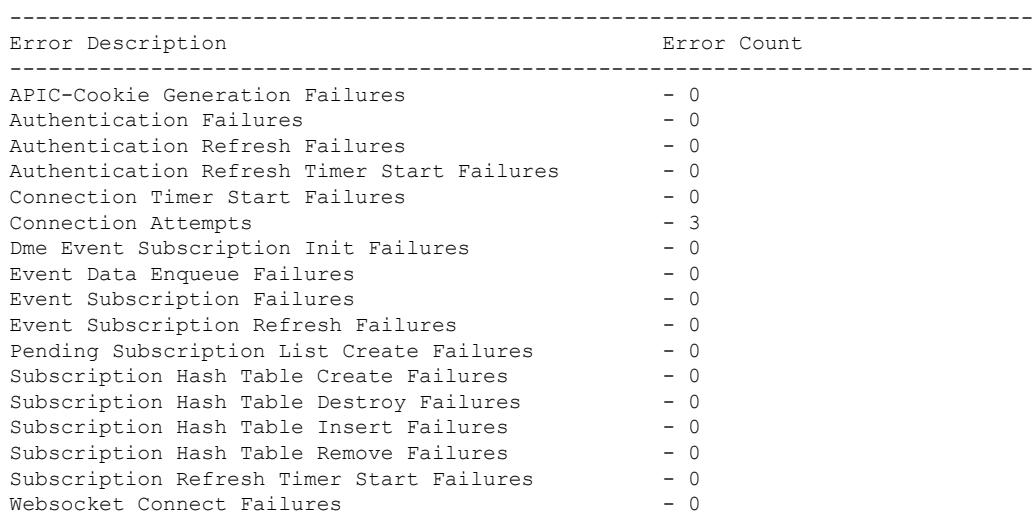

#### **show telemetry event collector stats**

This command displays the statistics about the event collection which includes breakdown of all sensor paths.

switch# **show telemetry event collector stats**

-------------------------------------------------------------------------------- Collection Count Latest Collection Time Sensor Path --------------------------------------------------------------------------------

#### **show telemetry control pipeline stats**

This command displays the statistics for the telemetry pipeline.

```
switch# show telemetry pipeline stats
Main Statistics:
   Timers:
      Errors:
          Start Fail = 0Data Collector:
      Errors:
          Node Create Fail = 0Event Collector:
      Errors:
          Node Create Fail = 0 Node Add Fail = 0<br>Invalid Data = 0Invalid Data = 0
Queue Statistics:
   Request Queue:
      High Priority Queue:
          Info:
             Actual Size = 50 Current Size = 0
```
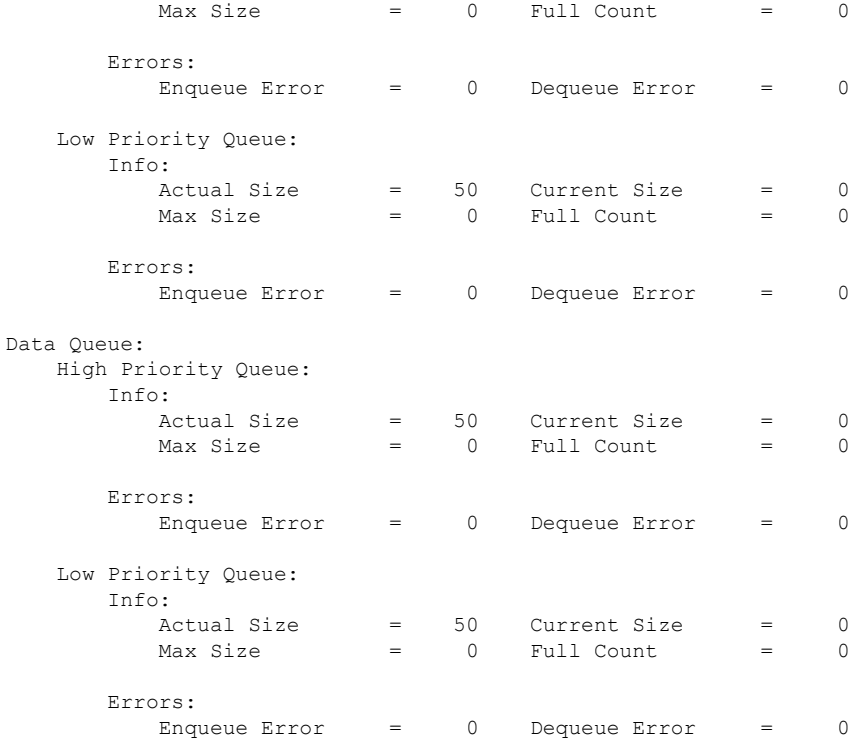

### **show telemetry transport**

This command displays all configured transport sessions.

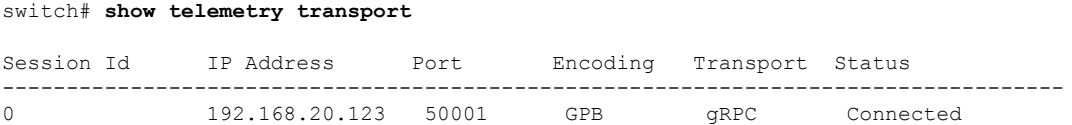

### **show telemetry transport <session-id>**

This command displays detailed session information for a specific transport session.

```
switch# show telemetry transport 0
```
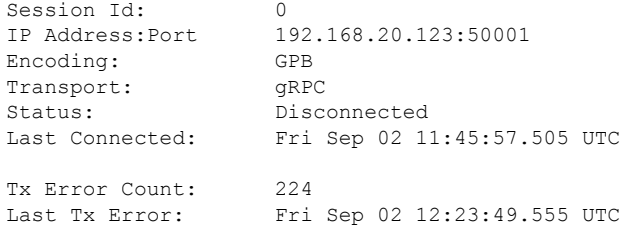

#### switch# **show telemetry transport 1**

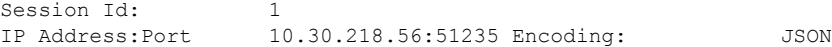

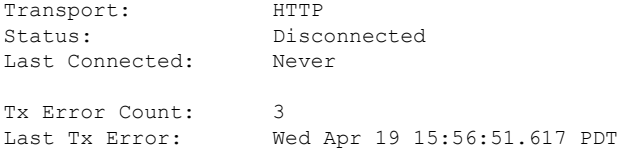

#### **show telemetry transport <session-id> stats**

This command displays details of a specific transport session.

switch# **show telemetry transport 0 stats**

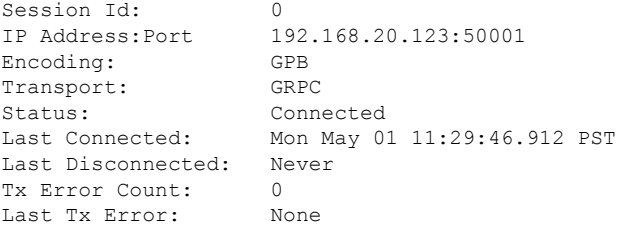

#### **show telemetry transport <session-id> errors**

This command displays detailed error statistics for a specific transport session.

```
switch# show telemetry transport 0 errors
```

```
Session Id: 0
Connection Stats
 Connection Count 1
 Last Connected: Mon May 01 11:29:46.912 PST
 Disconnect Count 0
 Last Disconnected: Never
Transmission Stats
 Transmit Count: 1225<br>
Last TX time: Tue l
                    Tue May 02 11:40:03.531 PST
 Min Tx Time: 7 ms
 Max Tx Time: 1760 ms
 Avg Tx Time: 500 ms
```
### **show telemetry control databases sensor-paths**

These following configuration steps result in the **show telemetry control databases sensor-paths** command output below.

```
feature telemetry
telemetry
 destination-group 1
   ip address 172.25.238.13 port 50600 protocol gRPC encoding GPB
 sensor-group 1
   path sys/cdp depth unbounded
   path sys/intf depth unbounded
   path sys/mac depth 0
 subscription 1
   dst-grp 1
   snsr-grp 1 sample-interval 1000
```
#### Command output.

```
switch# show telemetry control databases sensor-paths
Sensor Path Database size = 3
--------------------------------------------------------------------------------
--------------------
Row ID Subscribed Linked Groups Sec Groups Retrieve level Path(GroupId) :
Query : Filter
--------------------------------------------------------------------------------
--------------------
1 No 1 0 Full sys/cdp(1) : NA
: NA
GPB Encoded Data size in bytes (Cur/Min/Max): 30489/30489/30489
JSON Encoded Data size in bytes (Cur/Min/Max): 0/0/0
CGPB Encoded Data size in bytes (Cur/Min/Max): 0/0/0
Collection Time in ms (Cur/Min/Max): 6/5/54
Encoding Time in ms (Cur/Min/Max): 5/5/6
Transport Time in ms (Cur/Min/Max): 1027/55/1045
Streaming Time in ms (Cur/Min/Max): 48402/5/48402
2 No 1 0 Full sys/intf(1) : N
A : NA
GPB Encoded Data size in bytes (Cur/Min/Max): 539466/539466/539466
JSON Encoded Data size in bytes (Cur/Min/Max): 0/0/0
CGPB Encoded Data size in bytes (Cur/Min/Max): 0/0/0
Collection Time in ms (Cur/Min/Max): 66/64/114
Encoding Time in ms (Cur/Min/Max): 91/90/92
Transport Time in ms (Cur/Min/Max): 4065/4014/5334
Streaming Time in ms (Cur/Min/Max): 48365/64/48365
3 No 1 0 Self sys/mac(1) : NA
: NA
GPB Encoded Data size in bytes (Cur/Min/Max): 247/247/247
JSON Encoded Data size in bytes (Cur/Min/Max): 0/0/0
CGPB Encoded Data size in bytes (Cur/Min/Max): 0/0/0
Collection Time in ms (Cur/Min/Max): 1/1/47
Encoding Time in ms (Cur/Min/Max): 1/1/1
Transport Time in ms (Cur/Min/Max): 4/1/6
Streaming Time in ms (Cur/Min/Max): 47369/1/47369
```
# **Displaying Telemetry Log and Trace Information**

Use the following NX-OS CLI commands to display the log and trace information.

### **show tech-support telemetry**

This NX-OS CLI command collects the telemetry log contents from the tech-support log. In this example, the command output is redirected into a file in bootflash.

switch# **show tech-support telemetry > bootflash:tmst.log**

# <span id="page-21-0"></span>**Configuring Telemetry Using the NX-API**

# **Configuring Telemetry Using the NX-API**

In the object model of the switch DME, the configuration of the telemetry feature is defined in a hierarchical structure of objects as shown in the section "Telemetry Model in the DME." Following are the main objects to be configured:

- **fmEntity** Contains the NX-API and Telemetry feature states.
	- **fmNxapi** Contains the NX-API state.
	- **fmTelemetry** Contains the Telemetry feature state.
- **telemetryEntity** Contains the telemetry feature configuration.
	- **telemetrySensorGroup** Contains the definitions of one or more sensor paths or nodes to be monitored for telemetry. The telemetry entity can contain one or more sensor groups.
		- **telemetryRtSensorGroupRel** Associates the sensor group with a telemetry subscription.
		- **telemetrySensorPath** A path to be monitored. The sensor group can contain multiple objects of this type.
	- **telemetryDestGroup** Contains the definitions of one or more destinations to receive telemetry data. The telemetry entity can contain one or more destination groups.
		- **telemetryRtDestGroupRel** Associates the destination group with a telemetry subscription.
		- **telemetryDest** A destination address. The destination group can contain multiple objects of this type.
	- **telemetrySubscription** Specifies how and when the telemetry data from one or more sensor groups is sent to one or more destination groups.
		- **telemetryRsDestGroupRel** Associates the telemetry subscription with a destination group.
		- **telemetryRsSensorGroupRel** Associates the telemetry subscription with a sensor group.

To configure the telemetry feature using the NX-API, you must construct a JSON representation of the telemetry object structure and push it to the DME with an HTTP or HTTPS POST operation.

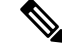

For detailed instructions on using the NX-API, see the *Cisco Nexus 3000 and 9000 Series NX-API RESTSDK User Guide and API Reference*. **Note**

#### **Before you begin**

Your switch must be configured to run the NX-API from the CLI:

switch(config)# **feature nxapi**

### **SUMMARY STEPS**

- **1.** Enable the telemetry feature.
- **2.** Create the root level of the JSON payload to describe the telemetry configuration.
- **3.** Create a sensor group to contain the defined sensor paths.
- **4.** Define a telemetry destination group.
- **5.** Define a telemetry destination profile.
- **6.** Define one or more telemetry destinations, consisting of an IP address and port number to which telemetry data will be sent.
- **7.** Create a telemetry subscription to configure the telemetry behavior.
- **8.** Add the sensor group object as a child object to the **telemetrySubscription** element under the root element (**telemetryEntity**).
- **9.** Create a relation object as a child object of the subscription to associate the subscription to the telemetry sensor group and to specify the data sampling behavior.
- **10.** Define one or more sensor paths or nodes to be monitored for telemetry.
- **11.** Add sensor paths as child objects to the sensor group object (**telemetrySensorGroup**).
- **12.** Add destinations as child objects to the destination group object (**telemetryDestGroup**).
- **13.** Add the destination group object as a child object to the root element (**telemetryEntity**).
- **14.** Create a relation object as a child object of the telemetry sensor group to associate the sensor group to the subscription.
- **15.** Create a relation object as a child object of the telemetry destination group to associate the destination group to the subscription.
- **16.** Create a relation object as a child object of the subscription to associate the subscription to the telemetry destination group.
- **17.** Send the resulting JSON structure as an HTTP/HTTPS POST payload to the NX-API endpoint for telemetry configuration.

### **DETAILED STEPS**

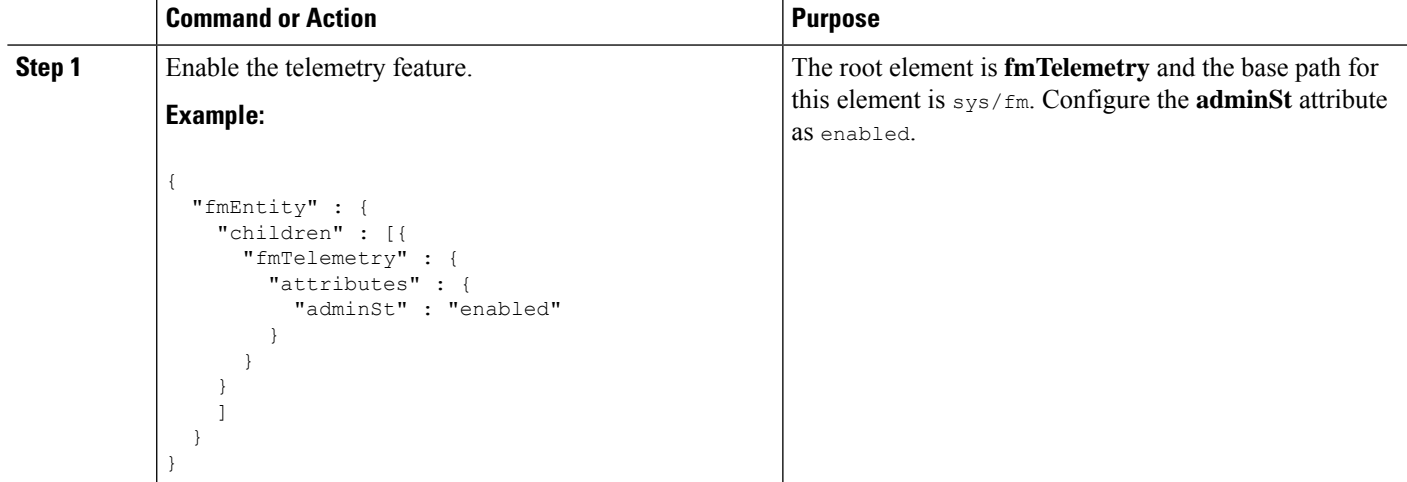

I

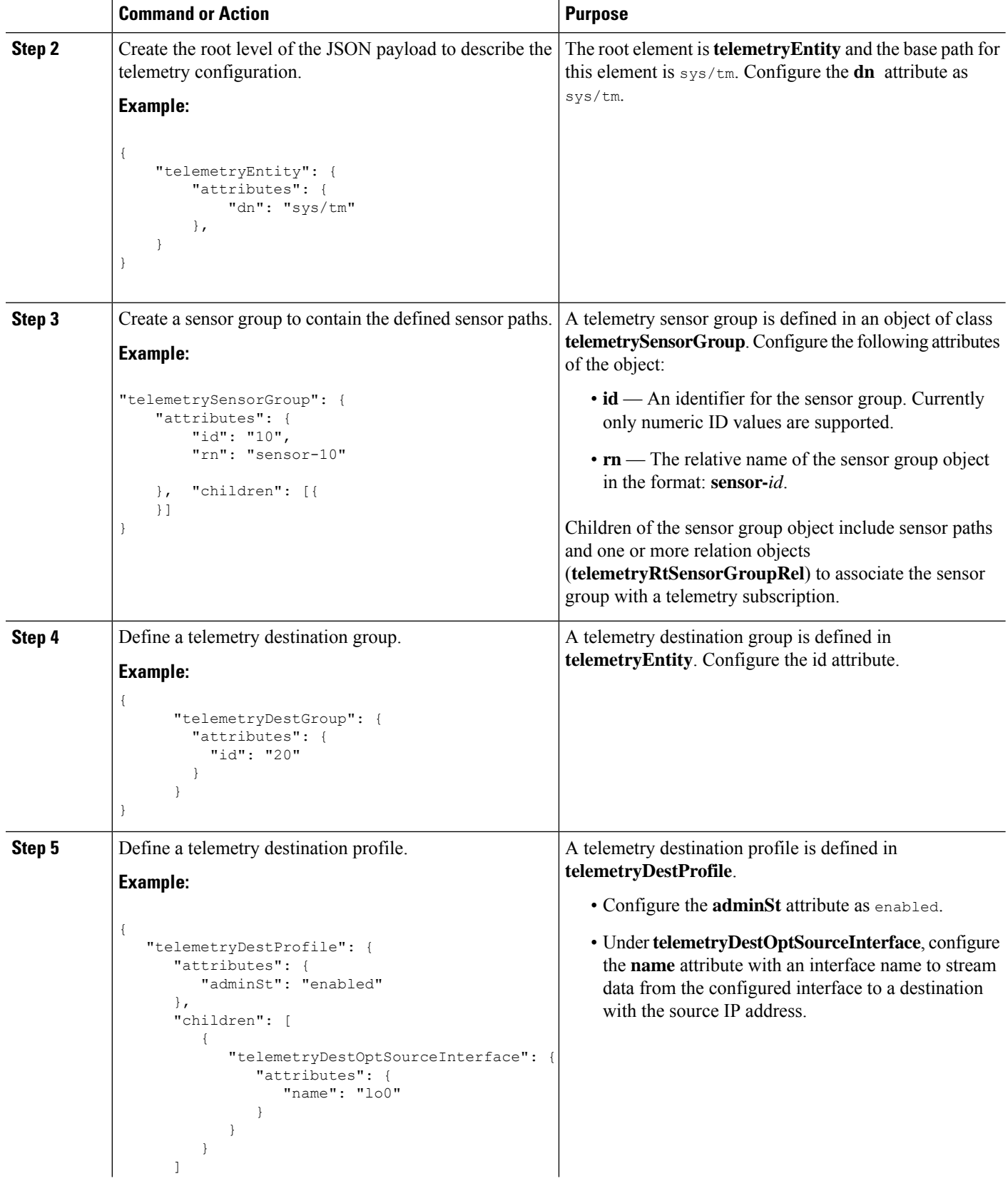

 $\mathbf{l}$ 

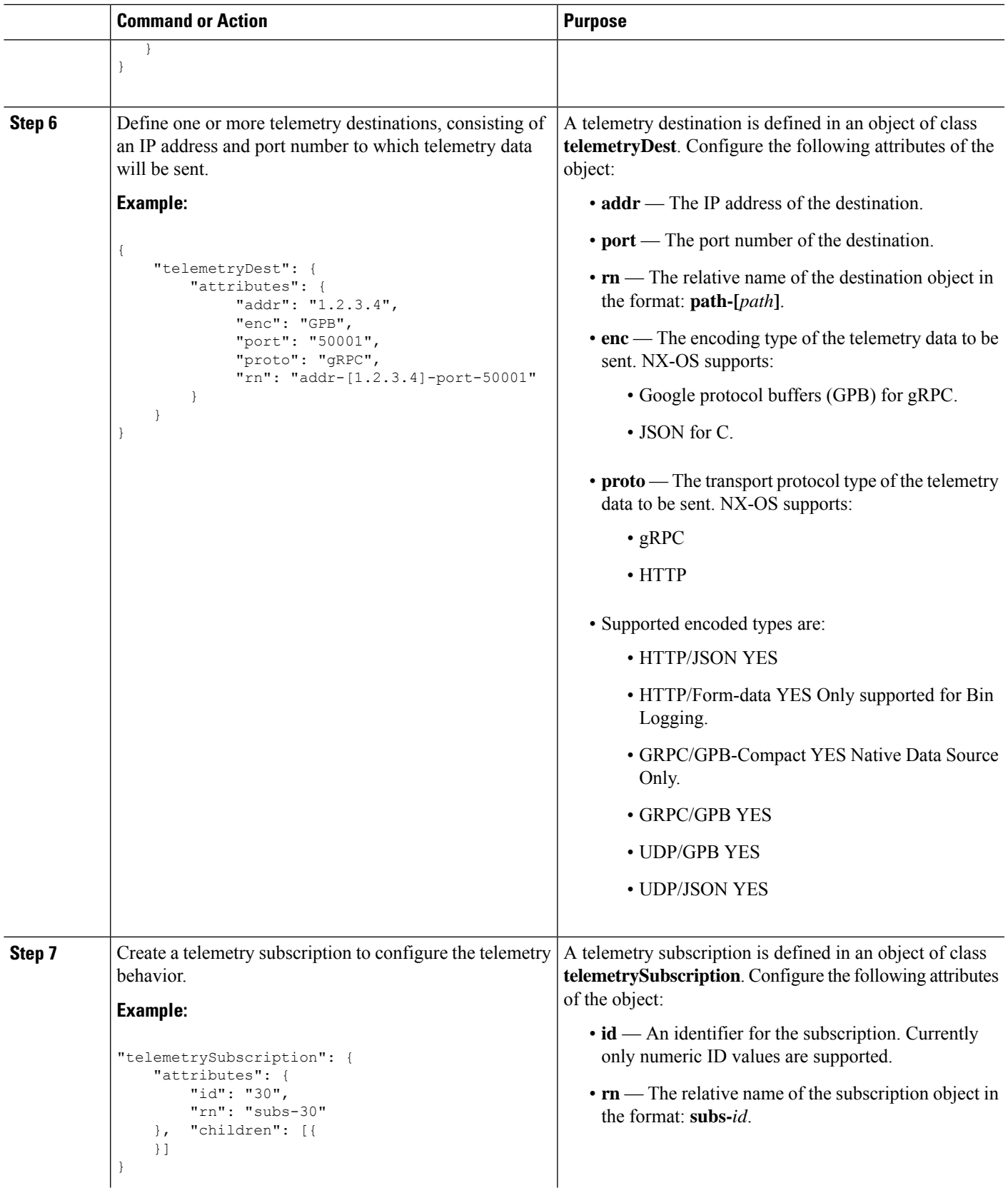

I

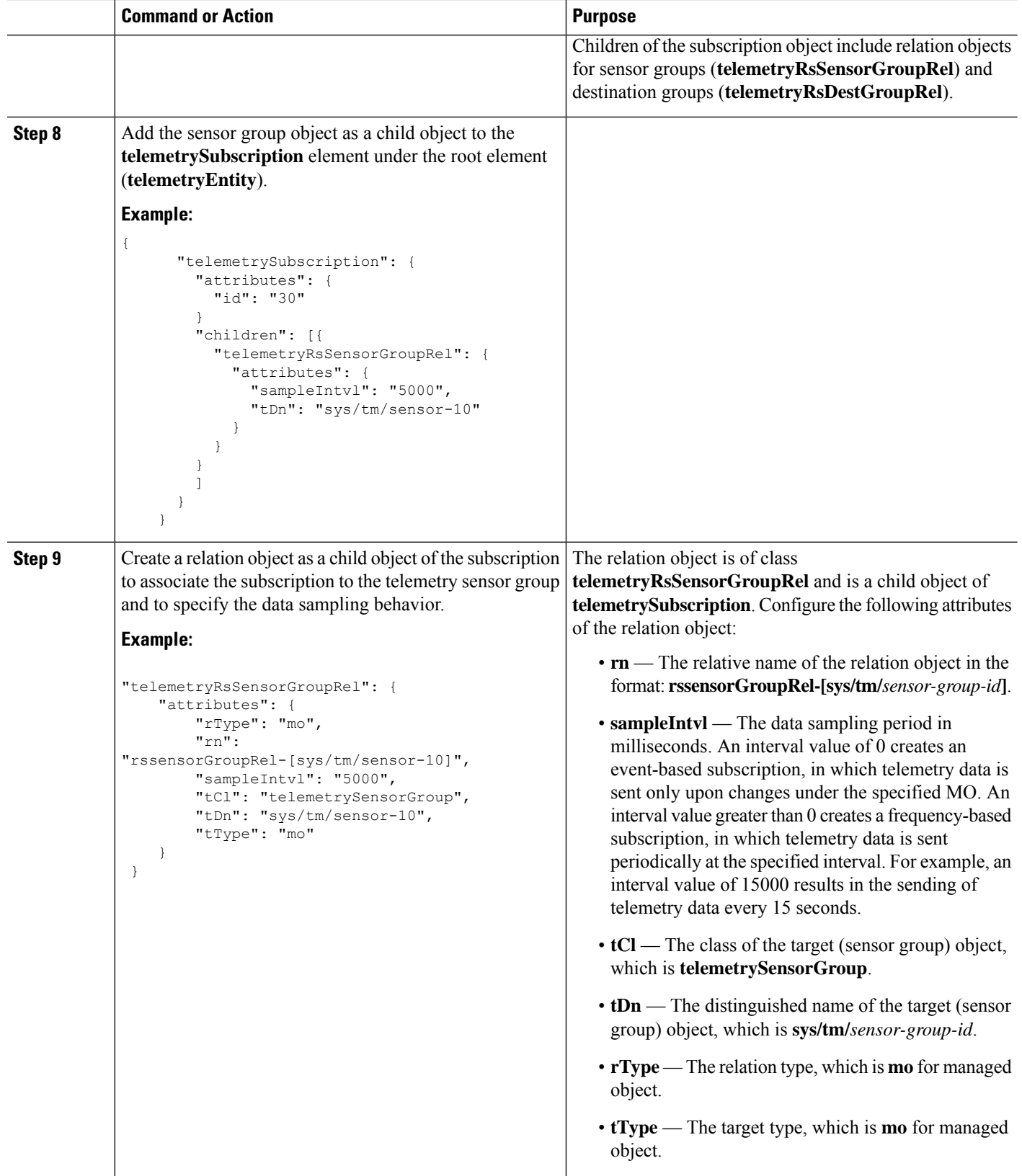

 $\mathbf I$ 

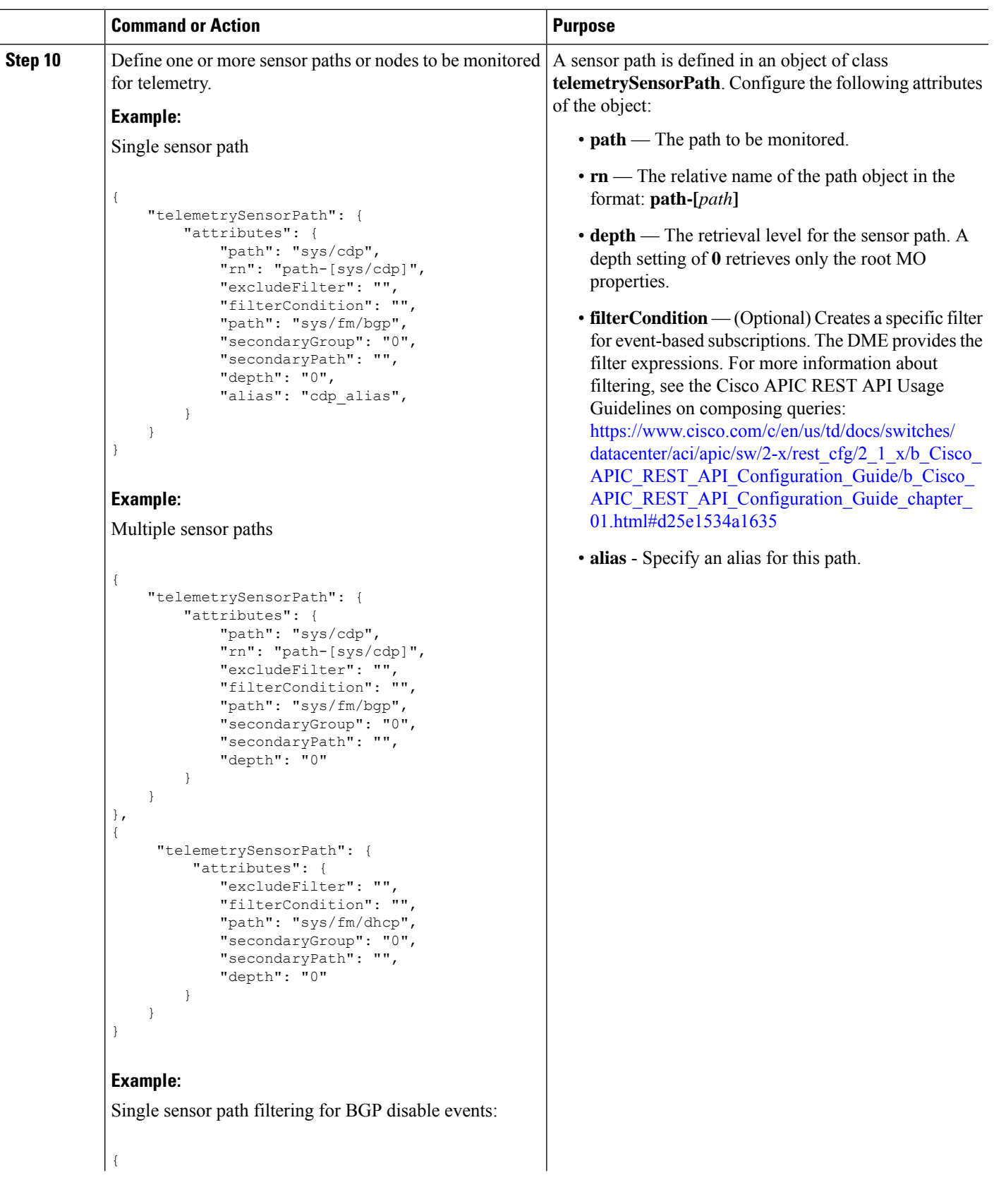

I

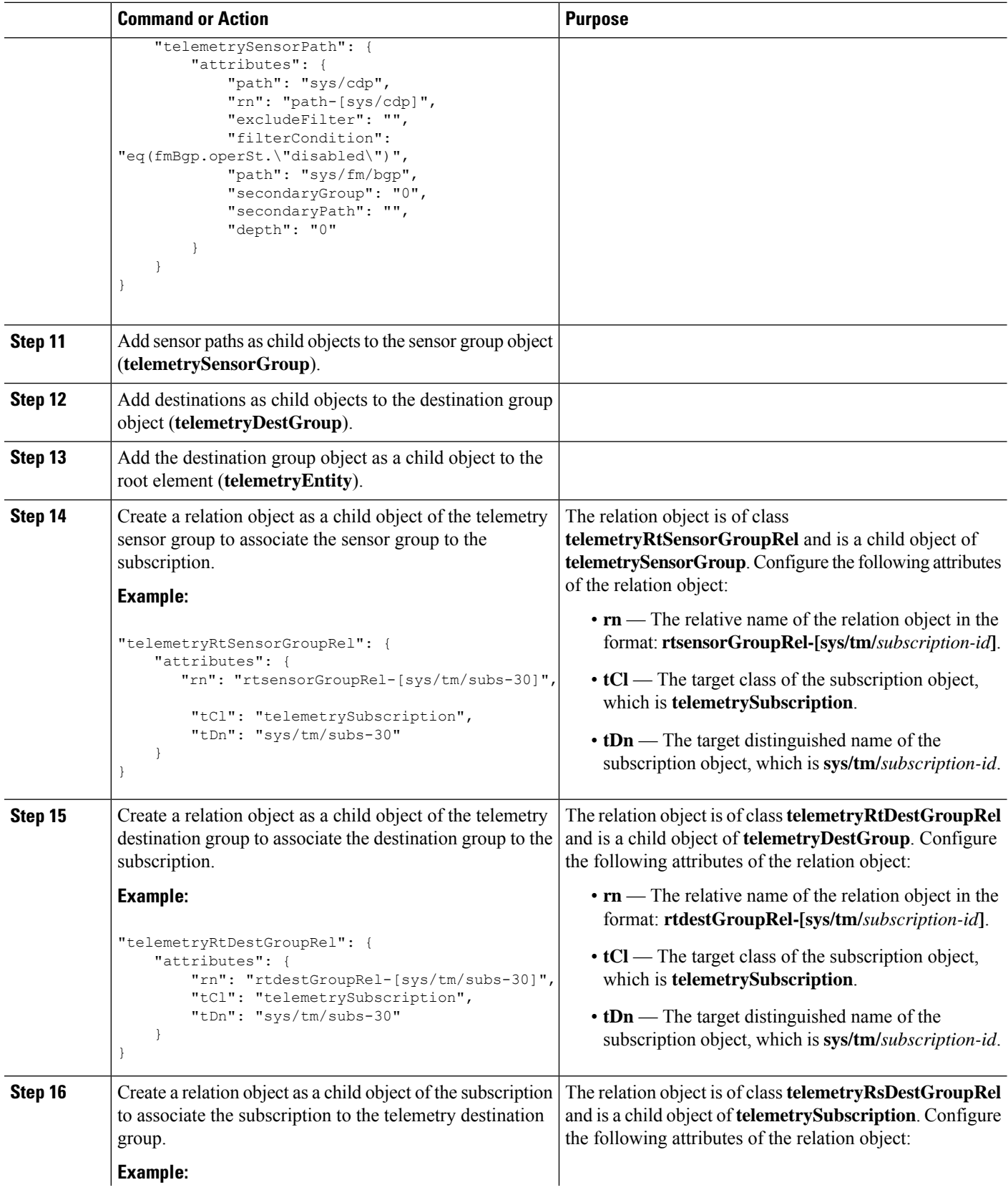

i.

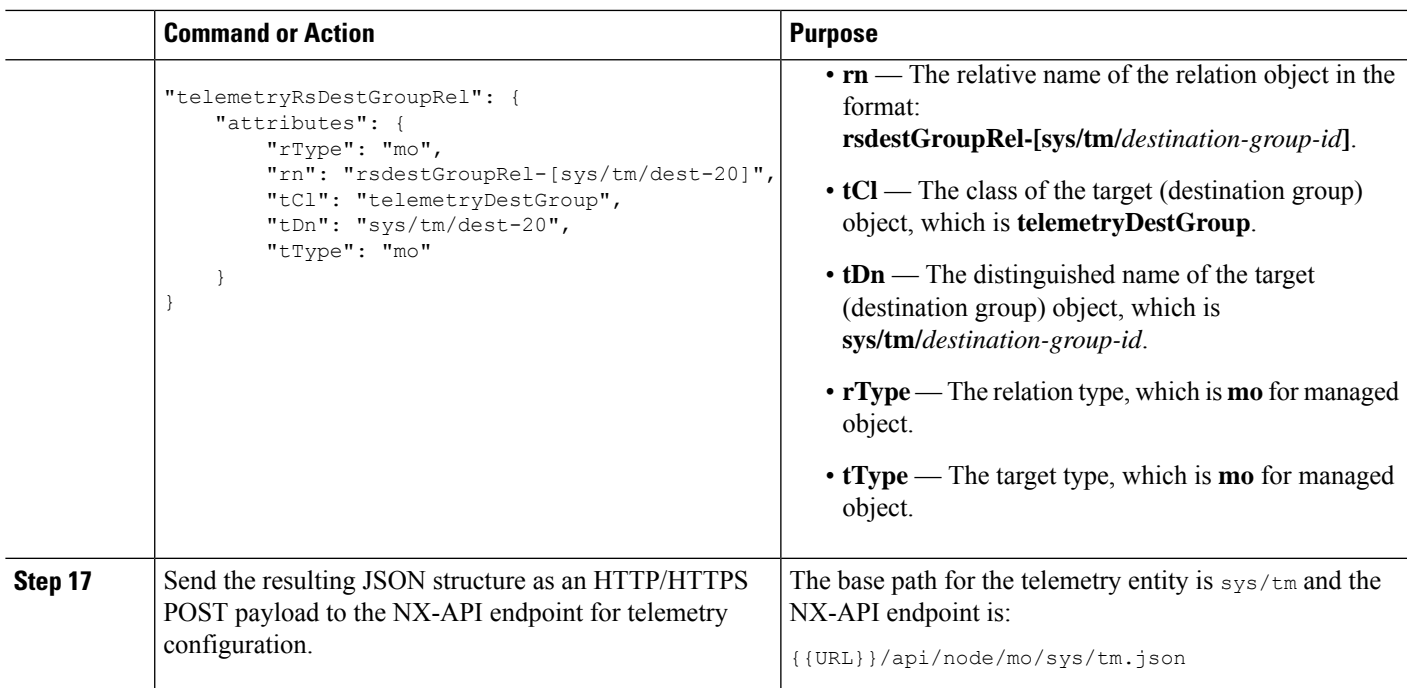

### **Example**

{

The following is an example of all the previous steps that are collected into one POST payload (note that some attributes may not match):

```
"telemetryEntity": {
  "children": [{
    "telemetrySensorGroup": {
      "attributes": {
        "id": "10"
      }
      "children": [{
        "telemetrySensorPath": {
          "attributes": {
            "excludeFilter": "",
            "filterCondition": "",
            "path": "sys/fm/bgp",
            "secondaryGroup": "0",
            "secondaryPath": "",
            "depth": "0"
          }
        }
      }
      ]
    }
  },
  {
    "telemetryDestGroup": {
      "attributes": {
        "id": "20"
      }
      "children": [{
        "telemetryDest": {
          "attributes": {
```

```
"addr": "10.30.217.80",
             "port": "50051",
            "enc": "GPB",
            "proto": "gRPC"
          }
        }
      }
      ]
    }
  },
  {
    "telemetrySubscription": {
      "attributes": {
        "id": "30"
      }
      "children": [{
        "telemetryRsSensorGroupRel": {
          "attributes": {
            "sampleIntvl": "5000",
            "tDn": "sys/tm/sensor-10"
          }
        }
      },
      {
        "telemetryRsDestGroupRel": {
          "attributes": {
            "tDn": "sys/tm/dest-20"
          }
        }
      }
      ]
    }
  }
  ]
}
```
# **Configuration Example for Telemetry Using the NX-API**

### **Streaming Paths to a Destination**

}

This example creates a subscription that streams paths  $sys/cdp$  and  $sys/ipy4$  to a destination 1.2.3.4 port 50001 every five seconds.

```
POST https://192.168.20.123/api/node/mo/sys/tm.json
Payload:
{
    "telemetryEntity": {
        "attributes": {
            "dn": "sys/tm"
        },
        "children": [{
            "telemetrySensorGroup": {
                "attributes": {
                    "id": "10",
                    "rn": "sensor-10"
                }, "children": [{
                    "telemetryRtSensorGroupRel": {
                        "attributes": {
```

```
"rn": "rtsensorGroupRel-[sys/tm/subs-30]",
                    "tCl": "telemetrySubscription",
                    "tDn": "sys/tm/subs-30"
                }
            }
        }, {
            "telemetrySensorPath": {
                "attributes": {
                    "path": "sys/cdp",
                    "rn": "path-[sys/cdp]",
                    "excludeFilter": "",
                    "filterCondition": "",
                    "secondaryGroup": "0",
                    "secondaryPath": "",
                    "depth": "0"
                }
            }
        }, { }"telemetrySensorPath": {
                "attributes": {
                    "path": "sys/ipv4",
                    "rn": "path-[sys/ipv4]",
                    "excludeFilter": "",
                    "filterCondition": "",
                    "secondaryGroup": "0",
                    "secondaryPath": "",
                    "depth": "0"
                }
            }
       }]
    }
}, {
    "telemetryDestGroup": {
        "attributes": {
            "id": "20",
            "rn": "dest-20"
        },
        "children": [{
            "telemetryRtDestGroupRel": {
                "attributes": {
                    "rn": "rtdestGroupRel-[sys/tm/subs-30]",
                    "tCl": "telemetrySubscription",
                    "tDn": "sys/tm/subs-30"
                }
            }
        }, {
            "telemetryDest": {
                "attributes": {
                    "addr": "1.2.3.4",
                    "enc": "GPB",
                    "port": "50001",
                    "proto": "gRPC",
                    "rn": "addr-[1.2.3.4]-port-50001"
                }
            }
        }]
    }
}, {
    "telemetrySubscription": {
        "attributes": {
            "id": "30",
            "rn": "subs-30"
        },
        "children": [{
```
}

{

```
"telemetryRsDestGroupRel": {
                     "attributes": {
                         "rType": "mo",
                         "rn": "rsdestGroupRel-[sys/tm/dest-20]",
                         "tCl": "telemetryDestGroup",
                         "tDn": "sys/tm/dest-20",
                         "tType": "mo"
                     }
                 }
            }, {
                 "telemetryRsSensorGroupRel": {
                     "attributes": {
                         "rType": "mo",
                         "rn": "rssensorGroupRel-[sys/tm/sensor-10]",
                         "sampleIntvl": "5000",
                         "tCl": "telemetrySensorGroup",
                         "tDn": "sys/tm/sensor-10",
                         "tType": "mo"
                     }
                 }
            }]
       }
   }]
}
```
#### **Filter Conditions on BGP Notifications**

The following example payload enables notifications that trigger when the BFP feature is disabled as per the filterCondition attribute in the telemetrySensorPath MO. The data is streamed to10.30.217.80 port 50055.

```
POST https://192.168.20.123/api/node/mo/sys/tm.json
```

```
Payload:
  "telemetryEntity": {
    "children": [{
      "telemetrySensorGroup": {
        "attributes": {
          "id": "10"
        \lambda"children": [{
          "telemetrySensorPath": {
            "attributes": {
              "excludeFilter": "",
              "filterCondition": "eq(fmBgp.operSt,\"disabled\")",
              "path": "sys/fm/bgp",
              "secondaryGroup": "0",
              "secondaryPath": "",
               "depth": "0"
            }
          }
        }
        ]
      }
    },
    {
      "telemetryDestGroup": {
        "attributes": {
          "id": "20"
        }
```
Ш

```
"children": [{
        "telemetryDest": {
          "attributes": {
            "addr": "10.30.217.80",
            "port": "50055",
            "enc": "GPB",
            "proto": "gRPC"
          }
        }
      }
      ]
    }
  },
  {
    "telemetrySubscription": {
      "attributes": {
       "id": "30"
      }
      "children": [{
        "telemetryRsSensorGroupRel": {
          "attributes": {
            "sampleIntvl": "0",
            "tDn": "sys/tm/sensor-10"
          }
        }
      },
      {
        "telemetryRsDestGroupRel": {
          "attributes": {
            "tDn": "sys/tm/dest-20"
          }
        }
      }
      ]
   }
  }
  ]
}
```
#### **Using Postman Collection for Telemetry Configuration**

An example Postman [collection](https://github.com/CiscoDevNet/nx-telemetry-proto/tree/master/postman_collections) is an easy way to start configuring the telemetry feature, and can run all telemetry CLI equivalents in a single payload. Modify the file in the preceding link using your preferred text editor to update the payload to your needs, then open the collection in Postman and run the collection.

# **Telemetry Model in the DME**

}

The telemetry application is modeled in the DME with the following structure:

```
model
|----package [name:telemetry]
    | @name:telemetry
    |----objects
       |----mo [name:Entity]
             | @name:Entity
             | @label:Telemetry System
             |--property
             | @name:adminSt
             | @type:AdminState
             \vert
```
|----mo [name:SensorGroup] | | @name:SensorGroup | | @label:Sensor Group | |--property | | @name:id [key] | | @type:string:Basic | | | |----mo [name:SensorPath] | | @name:SensorPath | | @label:Sensor Path | |--property | | @name:path [key] | | @type:string:Basic | | @name:filterCondition | | @type:string:Basic | | @name:excludeFilter | | @type:string:Basic | | @name:depth | | @type:RetrieveDepth | |----mo [name:DestGroup] | | @name:DestGroup | | @label:Destination Group | |--property | | @name:id | | @type:string:Basic  $\blacksquare$ | |----mo [name:Dest] | | @name:Dest | | @label:Destination | |--property | | @name:addr [key] | | @type:address:Ip | | @name:port [key] | | @type:scalar:Uint16 | | @name:proto @type:Protocol | | @name:enc | | @type:Encoding | |----mo [name:Subscription] | @name:Subscription | @label:Subscription |--property | @name:id | @type:scalar:Uint64 |----reldef | | @name:SensorGroupRel | | @to:SensorGroup | | @cardinality:ntom | | @label:Link to sensorGroup entry | |--property | @name:sampleIntvl | @type:scalar:Uint64 | |----reldef | @name:DestGroupRel | @to:DestGroup | @cardinality:ntom

| @label:Link to destGroup entry

# <span id="page-34-0"></span>**Telemetry Path Labels**

# **About Telemetry Path Labels**

Beginning with NX-OS release 9.3(1), model-driven telemetry supports path labels. Path labels provide an easy way to gather telemetry data from multiple sources at once. With this feature, you specify the type of telemetry data you want collected, and the telemetry feature gathers that data from multiple paths. The feature then returns the information to one consolidated place, the path label. This feature simplifies using telemetry because you no longer must:

- Have a deep and comprehensive knowledge of the Cisco DME model.
- Create multiple queries and add multiple pathsto the subscription, while balancing the number of collected events and the cadence.
- Collect multiple chunks of telemetry information from the switch, which simplifies serviceability.

Path labels span across multiple instances of the same object type in the model, then gather and return counters or events. Path labels support the following telemetry groups:

- Environment, which monitors chassis information, including fan, temperature, power, storage, supervisors, and line cards.
- Interface, which monitors all the interface counters and status changes.

This label supports predefined keyword filters that can refine the returned data by using the **query-condition** command.

- Resources, which monitors system resources such as CPU utilization and memory utilization.
- VXLAN, which monitors VXLAN EVPNs including VXLAN peers, VXLAN counters, VLAN counters, and BGP Peer data.

# <span id="page-34-1"></span>**Polling for Data or Receiving Events**

The sample interval for a sensor group determines how and when telemetry data is transmitted to a path label. The sample interval can be configured either to periodically poll for telemetry data or gather telemetry data when events occur.

- When the sample interval for telemetry is configured as a non-zero value, telemetry periodically sends the data for the environment, interfaces, resources, and VXLAN labels during each sample interval.
- When the sample interval is set to zero, telemetry sends event notifications when the environment, interfaces, resources, and VXLAN labels experience operational state updates, as well as creation and deletion of MOs.

Polling for data or receiving events are mutually exclusive. You can configure polling or event-driven telemetry for each path label.

# **Guidelines and Limitations for Path Labels**

The telemetry path labels feature has the following guidelines and limitations:

- The feature supports only Cisco DME data source only.
- You cannot mix and match usability paths with regular DME pathsin the same sensor group.For example, you cannot configure sys/intf and interface in the same sensor group. Also, you cannot configure the same sensor group with sys/intf and interface. If this situation occurs, NX-OS rejects the configuration.
- User filter keywords, such as oper-speed and counters=[detailed], are supported only for the interface path.
- The feature does not support other sensor path options, such as depth or filter-condition.

# **Configuring the Interface Path to Poll for Data or Events**

The interface path label monitors all the interface counters and status changes. It supports the following interface types:

- Physical
- Subinterface
- Management
- Loopback
- VLAN
- Port Channel

You can configure the interface path label to either periodically poll for data or receive events. See [Polling](#page-34-1) for Data or [Receiving](#page-34-1) Events, on page 35.

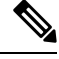

**Note** The model does not support counters for subinterface, loopback, or VLAN, so they are not streamed out.

### **SUMMARY STEPS**

- **1. configure terminal**
- **2. telemetry**
- **3. sensor-group** *sgrp\_id*
- **4. path interface**
- **5. destination-group** *grp\_id*
- **6. ip address** *ip\_addr* **port** *port*
- **7. subscription** *sub\_id*
- **8. snsr-group** *sgrp\_id* **sample-interval** *interval*
- **9. dst-group** *dgrp\_id*

### **DETAILED STEPS**

I

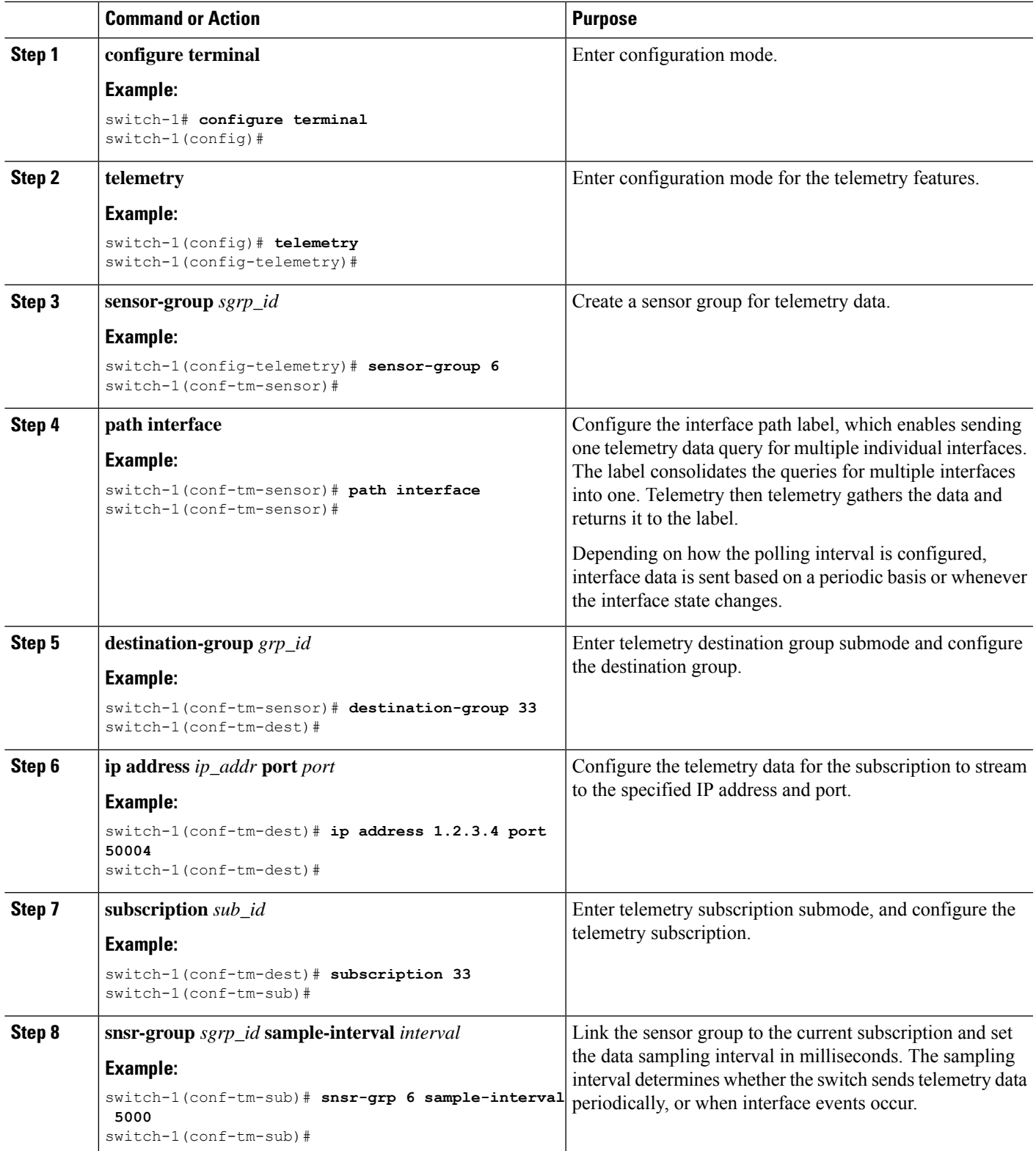

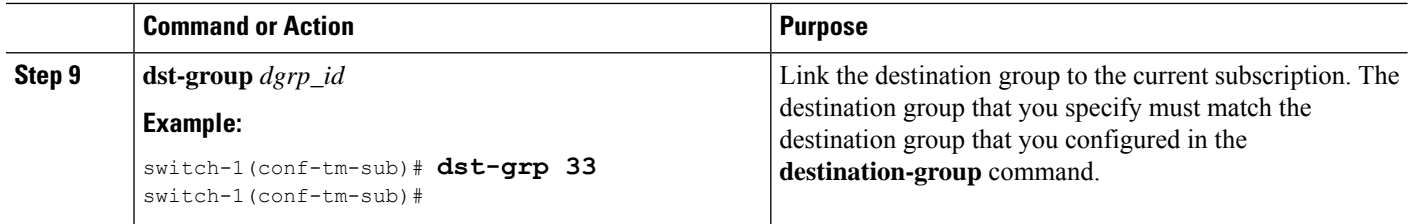

# **Configuring the Interface Path for Non-Zero Counters**

You can configure the interface path label with a predefined keyword filter that returns only counters that have nonzero values. The filter is counters=[detailed].

By using this filter, the interface path gathers all the available interface counters, filters the collected data, then forwards the results to the receiver. The filter is optional, and if you do not use it, all counters, including zero-value counters, are displayed for the interface path.

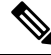

**Note** Using the filter is conceptually similar to issuing **show interface mgmt0 counters detailed**

### **SUMMARY STEPS**

- **1. configure terminal**
- **2. telemetry**
- **3. sensor-group** *sgrp\_id*
- **4. path interface query-condition counters=[detailed]**
- **5. destination-group** *grp\_id*
- **6. ip address** *ip\_addr* **port** *port*
- **7. subscription** *sub\_id*
- **8. snsr-group** *sgrp\_id* **sample-interval** *interval*
- **9. dst-group** *dgrp\_id*

### **DETAILED STEPS**

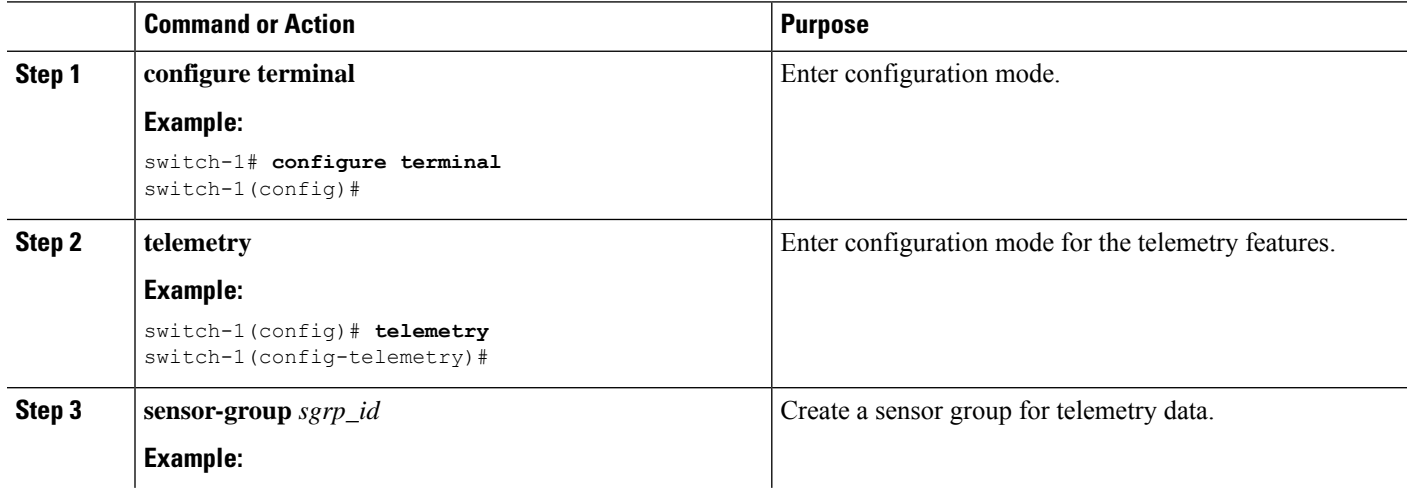

Ш

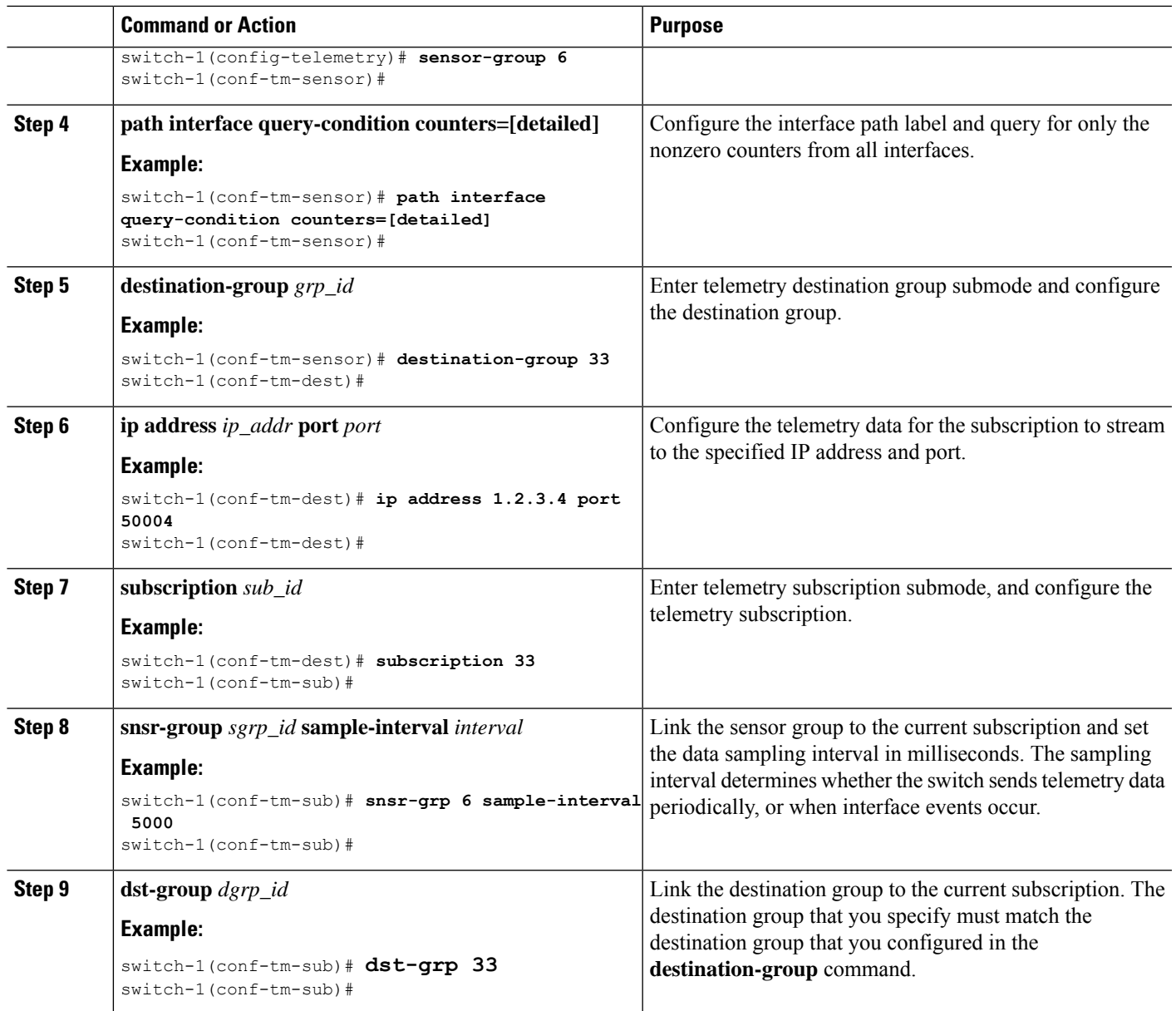

# **Configuring the Interface Path for Operational Speeds**

You can configure the interface path label with a pre-defined keyword filter that returns counters for interfaces of specified operational speeds. The filter is oper-speed=[]. The following operational speeds are supported: auto, 10M, 100M, 1G, 10G, 40G, 200G, and 400G.

By using this filter, the interface path gathers the telemetry data for interfaces of the specified speed, then forwards the results to the receiver. The filter is optional. If you do not use it, counters for all interfaces are displayed, regardless of their operational speed.

The filter can accept multiple speeds as a comma-separated list, for example oper-speed=[1G,10G] to retrieve counters for interfaces that operate at 1 and 10 Gbps. Do not use a blank space as a delimiter.

# $\label{eq:1} \mathscr{D}_{\mathbf{a}}$

**Note**

Interface types subinterface, loopback, and VLAN do not have operational speed properties, so the filter does not support these interface types.

### **SUMMARY STEPS**

- **1. configure terminal**
- **2. telemetry**
- **3. snsr-group** *sgrp\_id* **sample-interval** *interval*
- **4. path interface query-condition oper-speed=[***speed***]**
- **5. destination-group** *grp\_id*
- **6. ip address** *ip\_addr* **port** *port*
- **7. subscription** *sub\_id*
- **8. snsr-group** *sgrp\_id* **sample-interval** *interval*
- **9. dst-group** *dgrp\_id*

### **DETAILED STEPS**

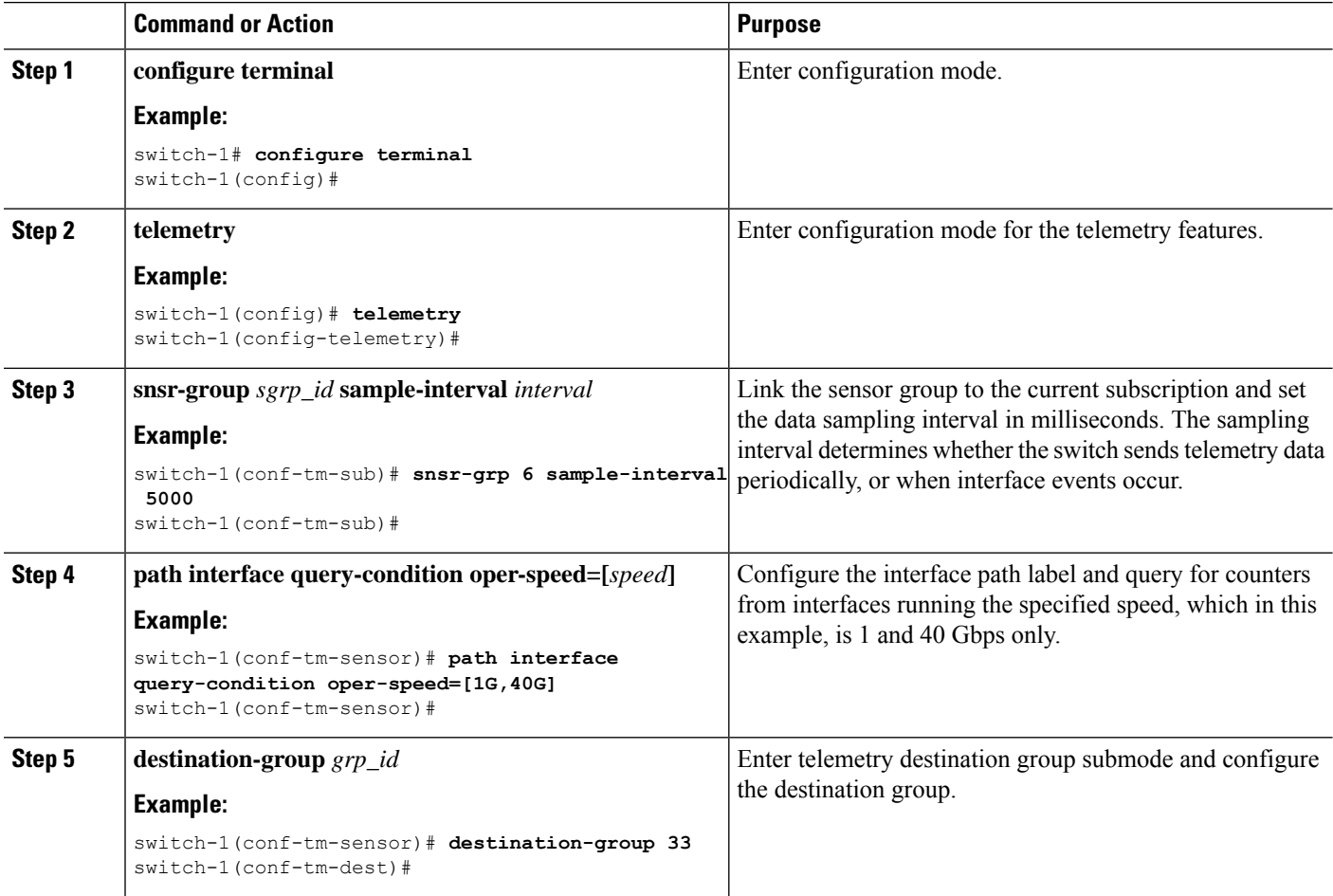

П

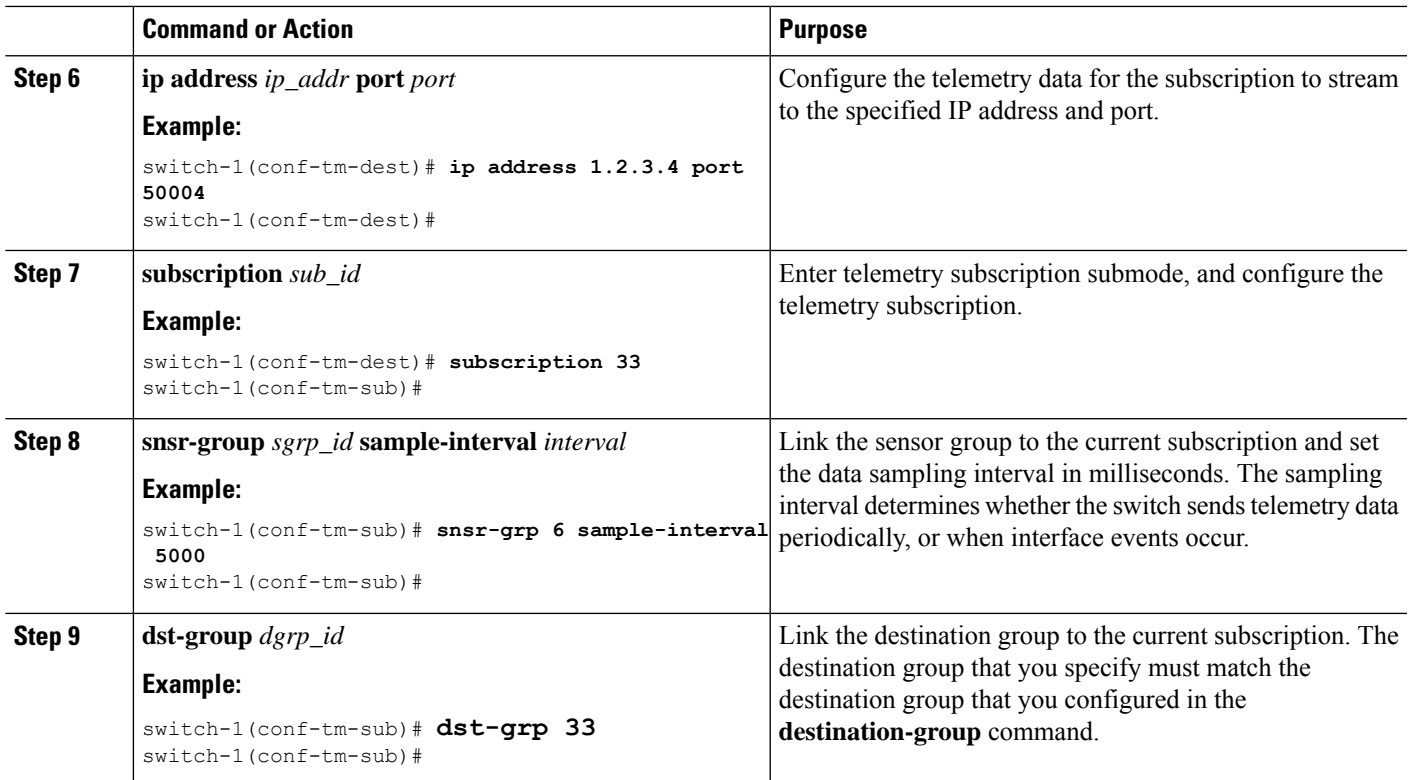

# **Configuring the Interface Path with Multiple Queries**

You can configure multiple filters for the same query condition in the interface path label. When you do so, the individual filters you use are ANDed.

Separate each filter in the query condition by using a comma. You can specify any number of filters for the query-condition, but the more filters you add, the more focused the results become.

### **SUMMARY STEPS**

- **1. configure terminal**
- **2. telemetry**
- **3. sensor-group** *sgrp\_id*
- **4. path interface query-condition counters=[detailed],oper-speed=[1G,40G]**
- **5. destination-group** *grp\_id*
- **6. ip address** *ip\_addr* **port** *port*
- **7. subscription** *sub\_id*
- **8. snsr-group** *sgrp\_id* **sample-interval** *interval*
- **9. dst-group** *dgrp\_id*

I

### **DETAILED STEPS**

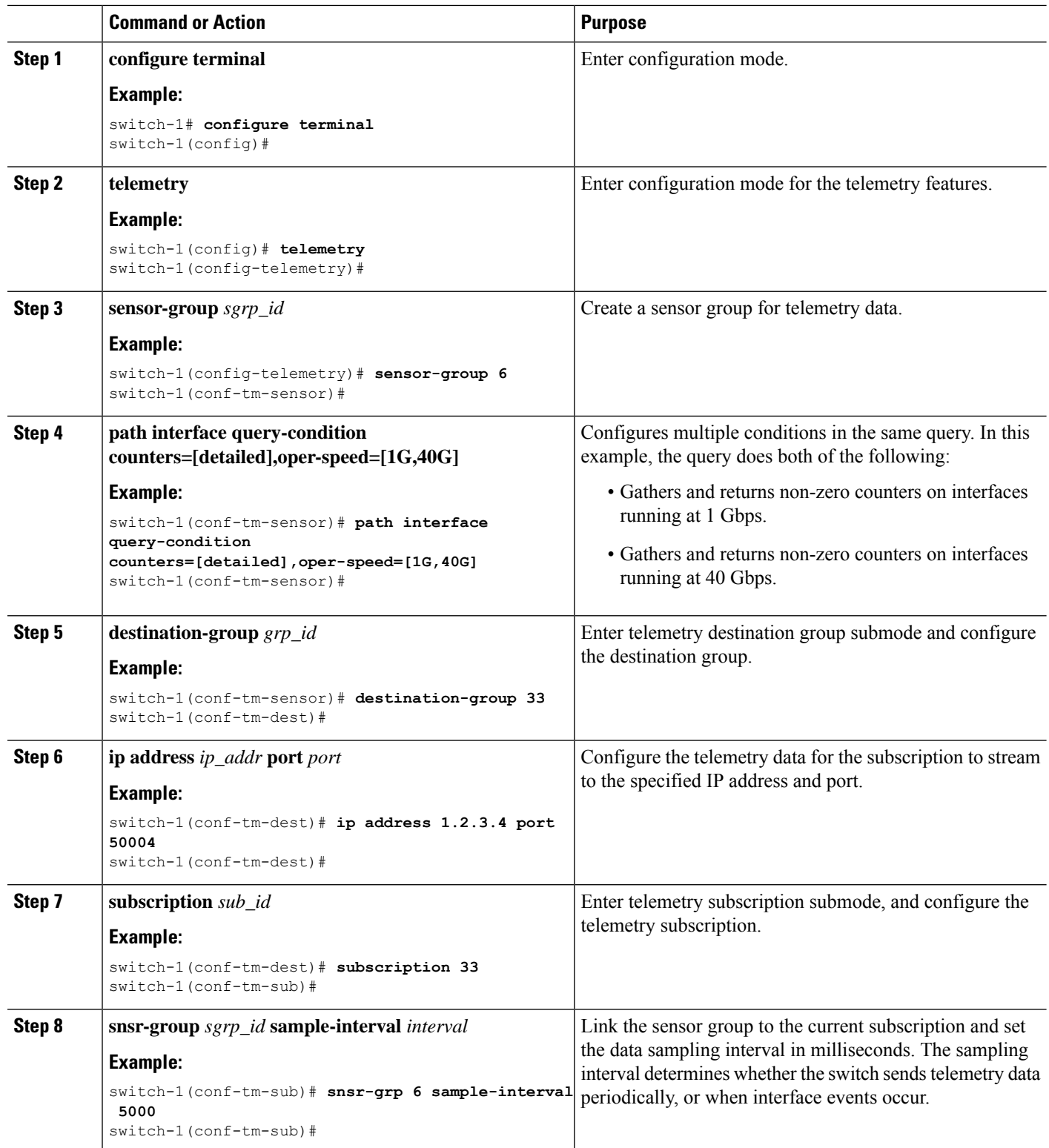

Ш

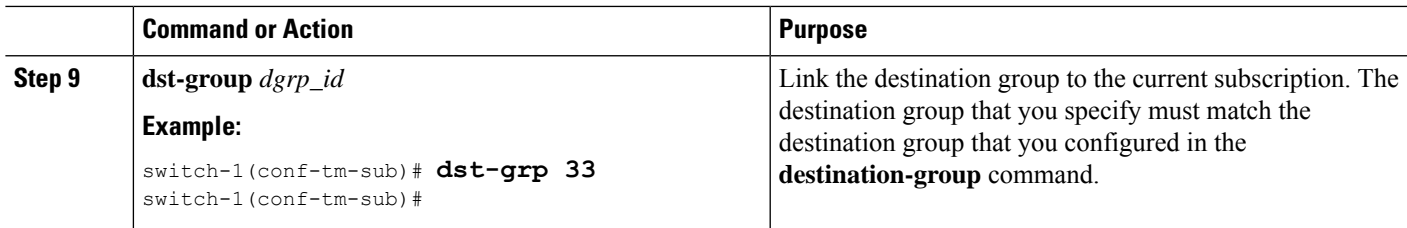

# **Configuring the Environment Path to Poll for Data or Events**

The environment path label monitors chassis information, including fan, temperature, power, storage, supervisors, and line cards. You can configure the environment path to either periodically poll for telemetry data or get the data when events occur. For information, see Polling for Data or [Receiving](#page-34-1) Events, on page [35](#page-34-1).

You can set the resources path to return system resource information through either periodic polling or based on events. This path does not support filtering.

### **SUMMARY STEPS**

- **1. configure terminal**
- **2. telemetry**
- **3. sensor-group** *sgrp\_id*
- **4. path environment**
- **5. destination-group** *grp\_id*
- **6. ip address** *ip\_addr* **port** *port*
- **7. subscription** *sub\_id*
- **8. snsr-group** *sgrp\_id* **sample-interval** *interval*
- **9. dst-group** *dgrp\_id*

### **DETAILED STEPS**

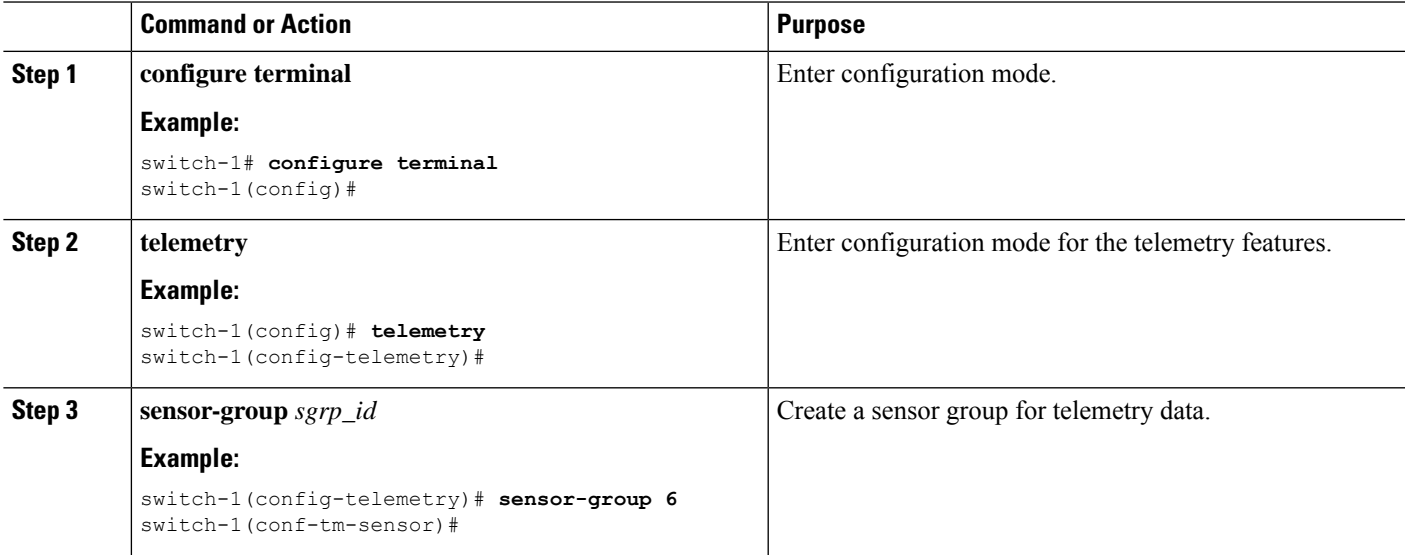

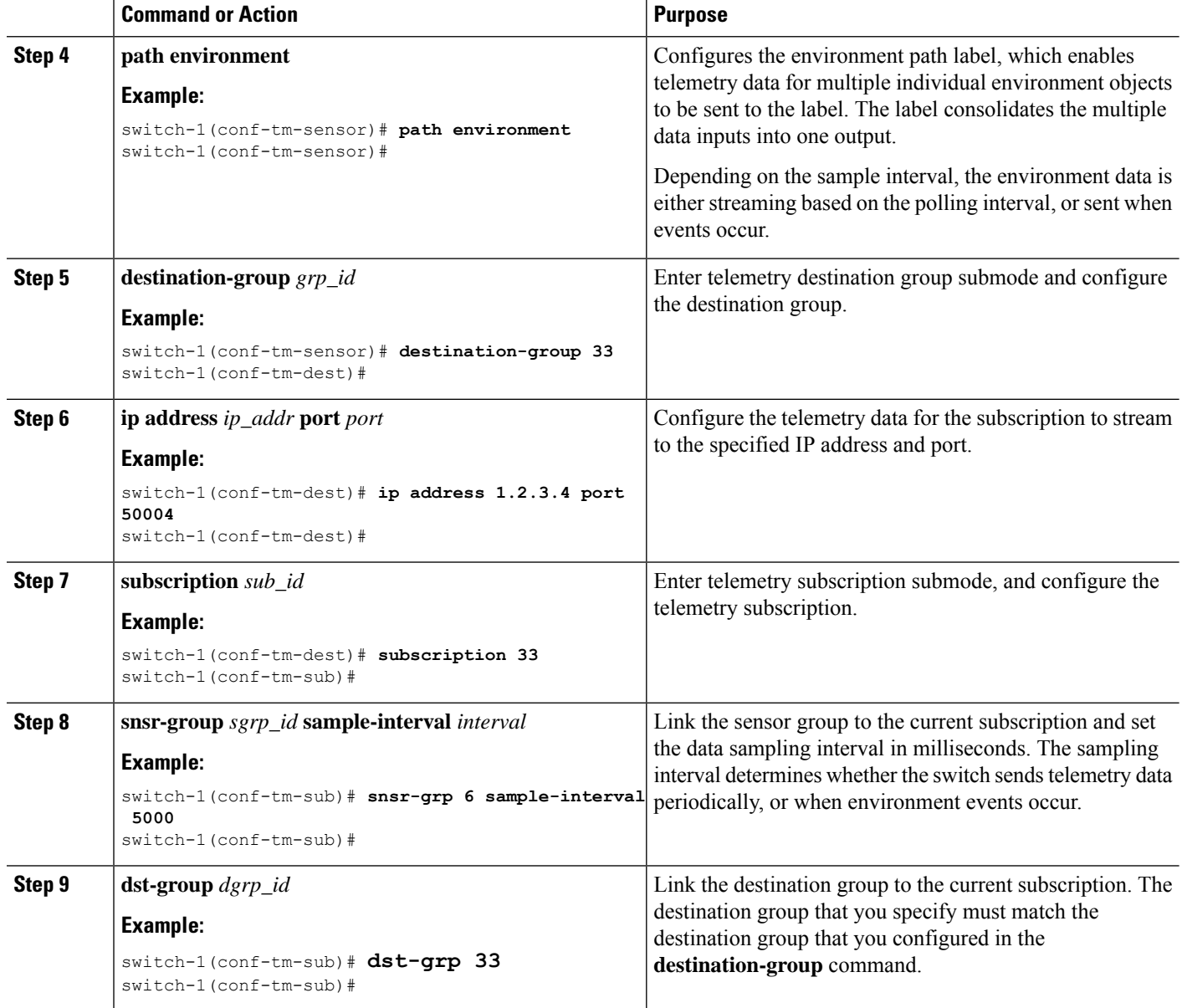

# **Configuring the Resources Path for Poll for Events or Data**

The resources path monitors system resources such as CPU utilization and memory utilization. You can configure this path to either periodically gather telemetry data, or when events occur. See [Polling](#page-34-1) for Data or [Receiving](#page-34-1) Events, on page 35 .

This path does not support filtering.

### **SUMMARY STEPS**

- **1. configure terminal**
- **2. telemetry**
- **3. sensor-group** *sgrp\_id*
- **4. path resources**
- **5. destination-group** *grp\_id*
- **6. ip address** *ip\_addr* **port** *port*
- **7. subscription** *sub\_id*
- **8. snsr-group** *sgrp\_id* **sample-interval** *interval*
- **9. dst-group** *dgrp\_id*

### **DETAILED STEPS**

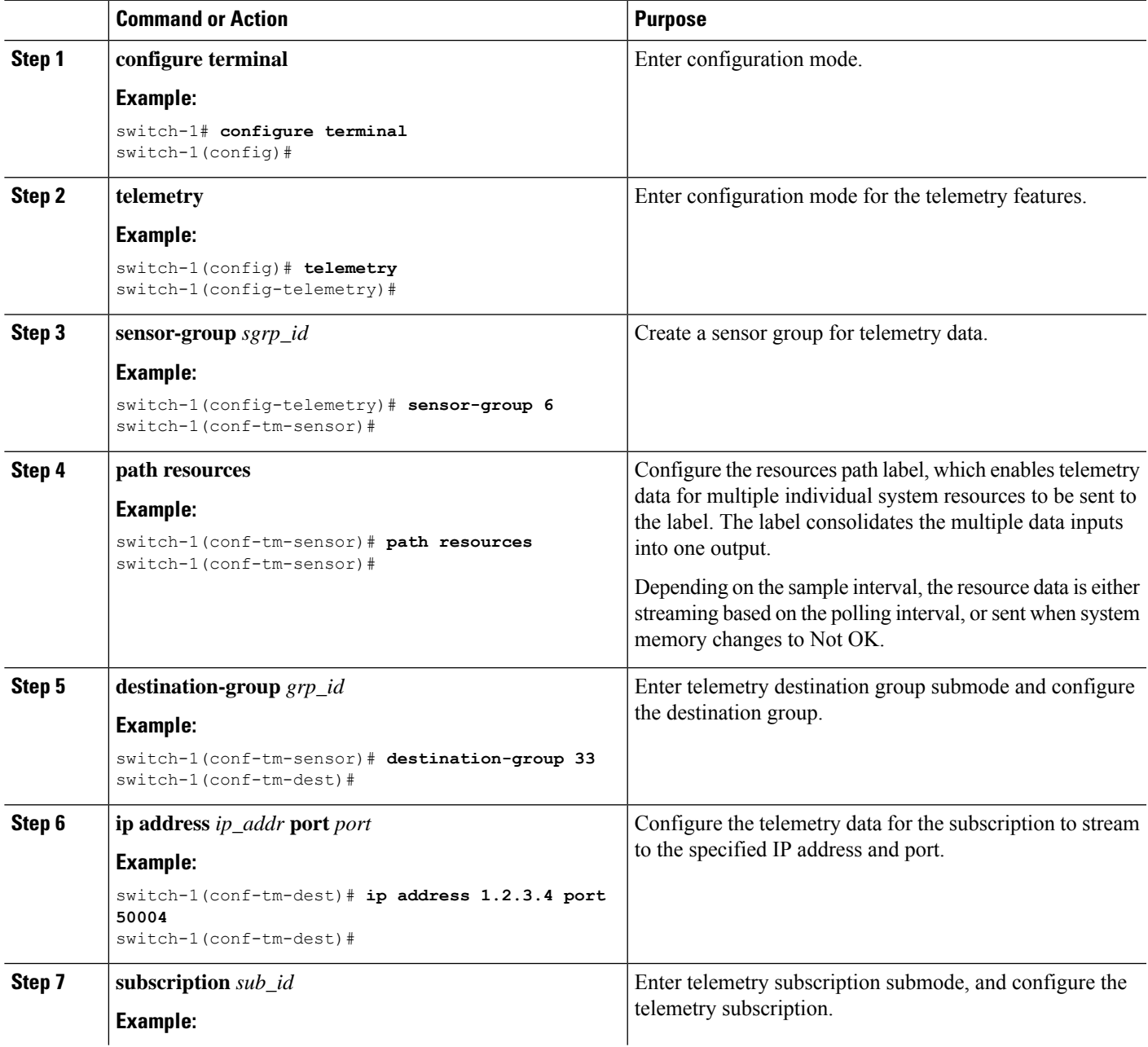

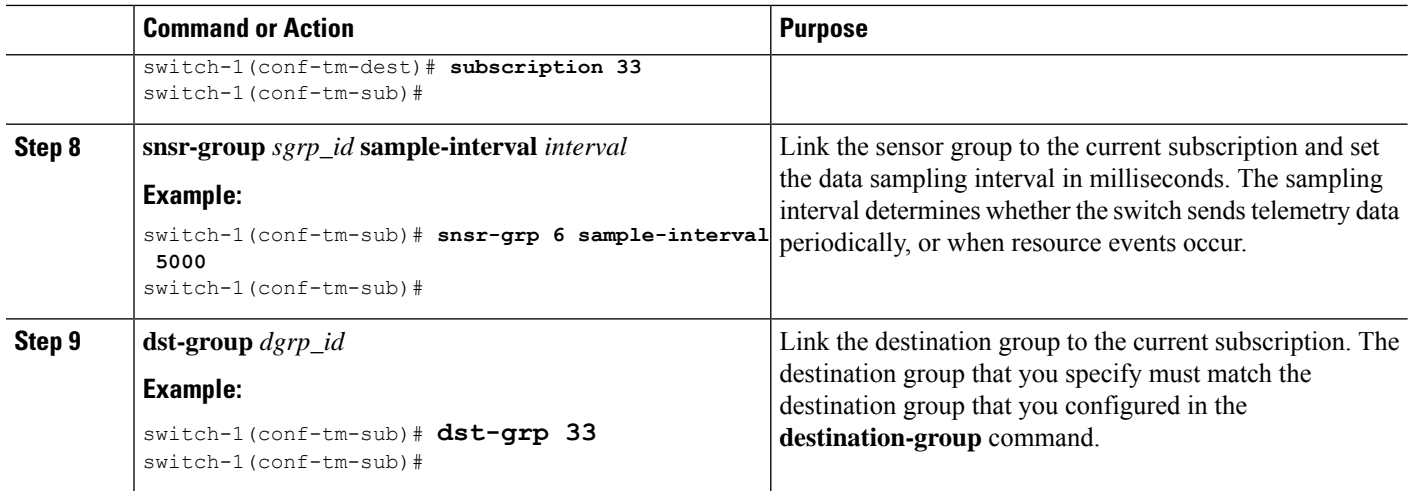

# **Configuring the VXLAN Path to Poll for Events or Data**

The VXLAN path label provides information about the switch's Virtual Extensible LAN EVPNs, including VXLAN peers, VXLAN counters, VLAN counters, and BGP Peer data. You can configure this path label to gather telemetry information either periodically, or when events occur. See Polling for Data or [Receiving](#page-34-1) [Events,](#page-34-1) on page 35.

This path does not support filtering.

### **SUMMARY STEPS**

- **1. configure terminal**
- **2. telemetry**
- **3. sensor-group** *sgrp\_id*
- **4. vxlan environment**
- **5. destination-group** *grp\_id*
- **6. ip address** *ip\_addr* **port** *port*
- **7. subscription** *sub\_id*
- **8. snsr-group** *sgrp\_id* **sample-interval** *interval*
- **9. dst-group** *dgrp\_id*

### **DETAILED STEPS**

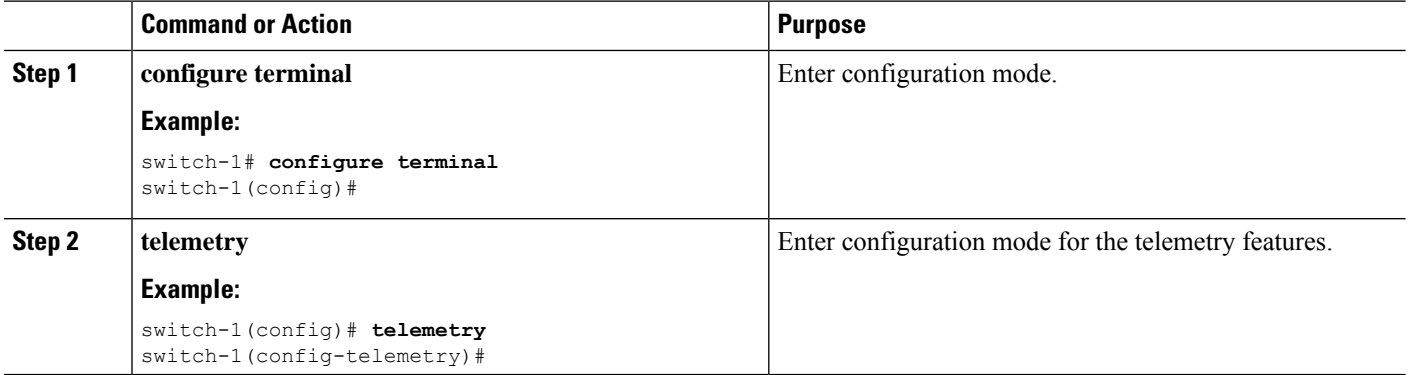

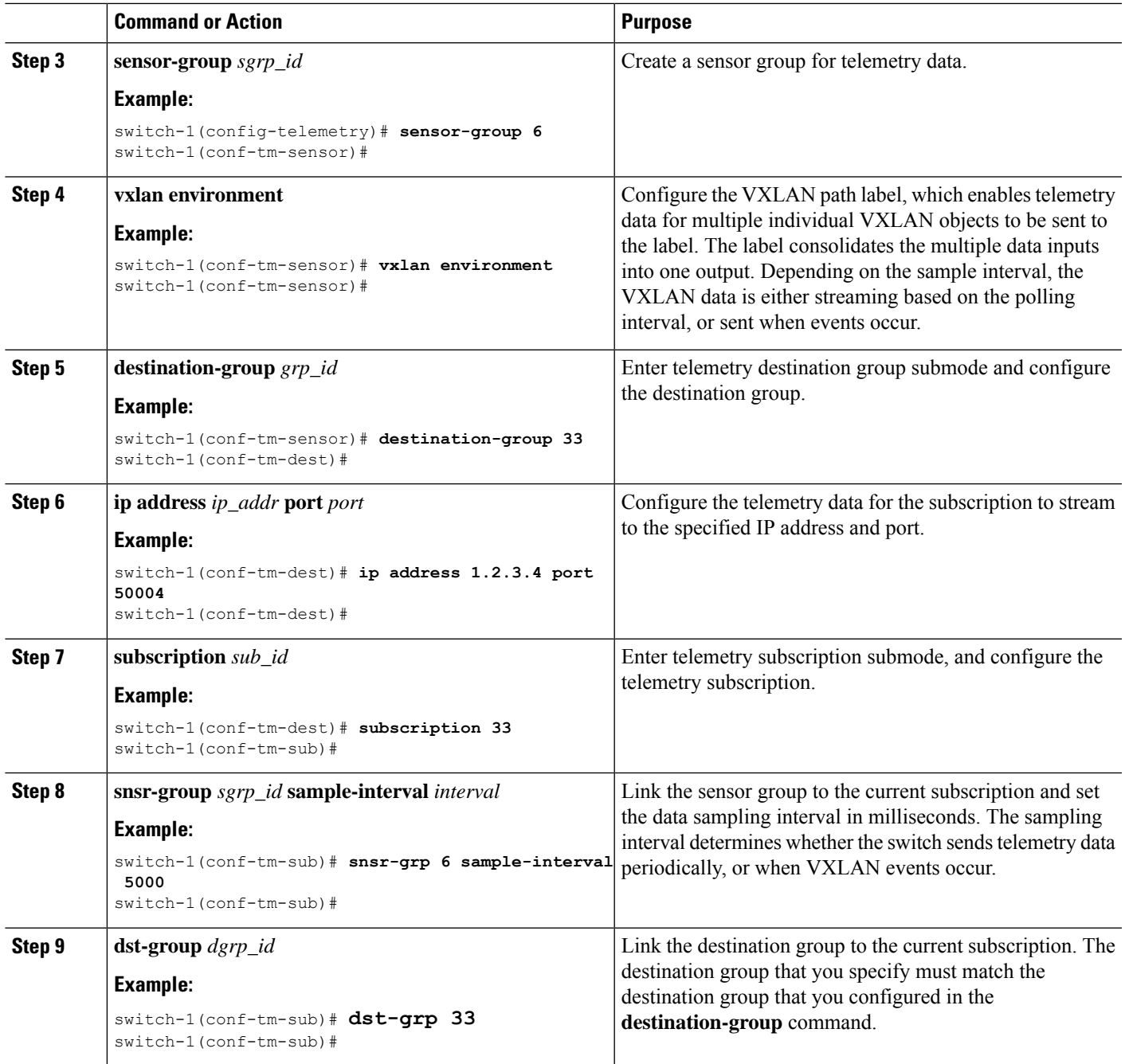

# **Verifying the Path Label Configuration**

At any time, you can verify that path labels are configured, and check their values by displaying the running telemetry configuration.

### **SUMMARY STEPS**

**1. show running-config-telemetry**

### **DETAILED STEPS**

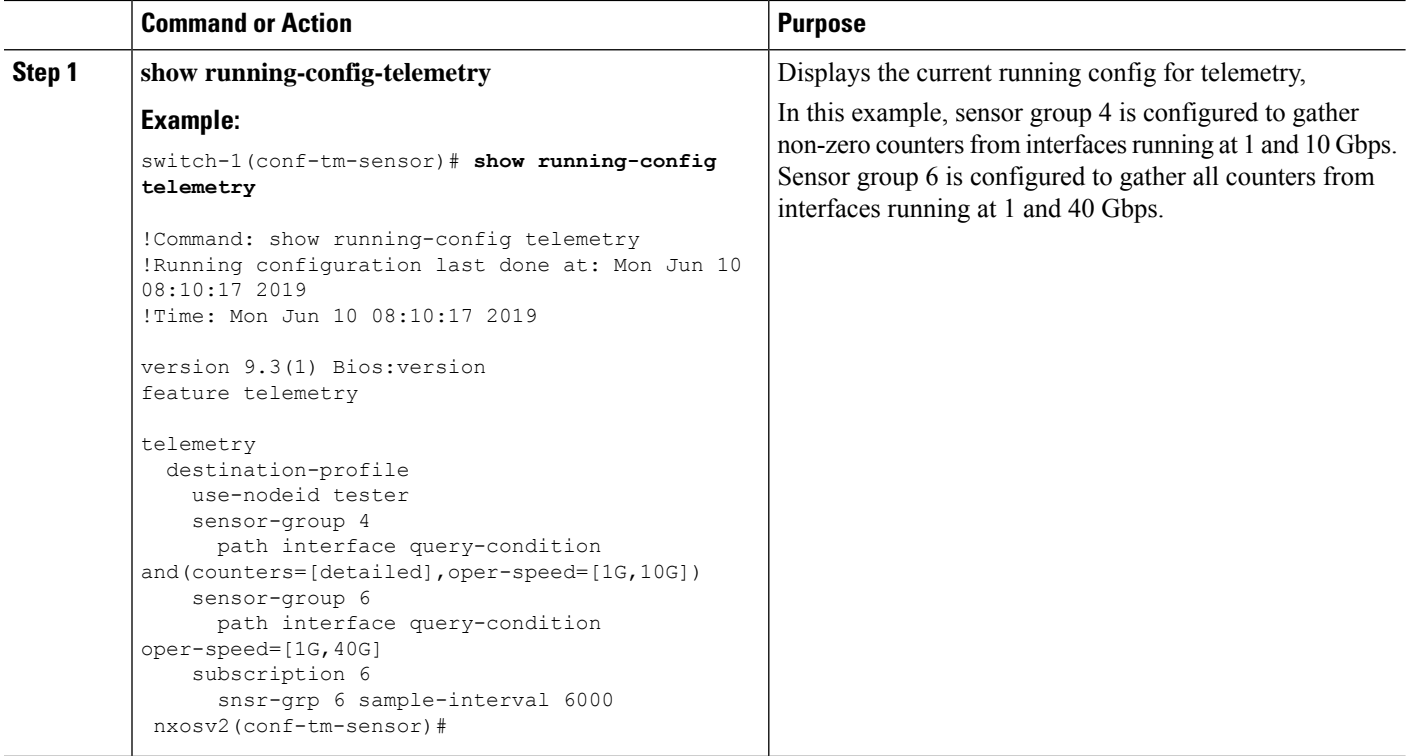

# **Displaying Path Label Information**

### **Path Label Show Commands**

Through the **show telemetry usability** commands, you can display the individual paths that the path label walks when you issue a query.

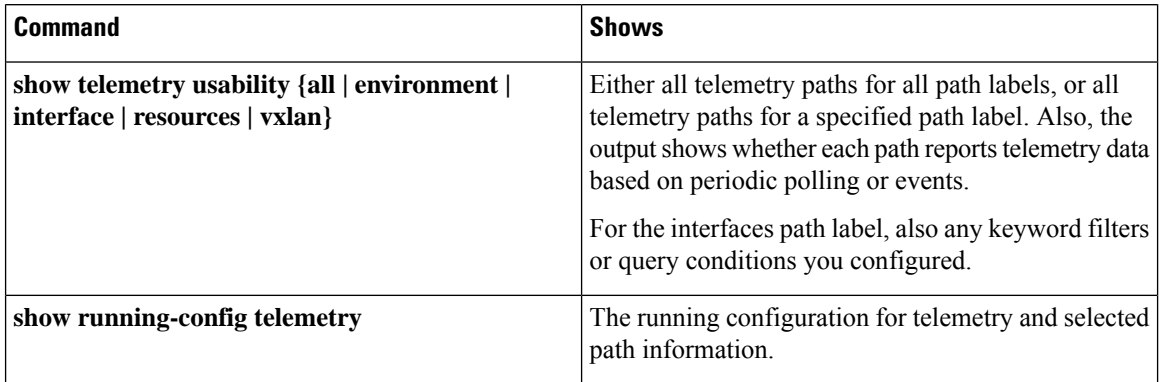

П

### **Command Examples**

The **show telemetry usability all** command is a concatenation of all the individual commands that are shown in this section. **Note**

The following shows an example of the **show telemetry usability environment** command.

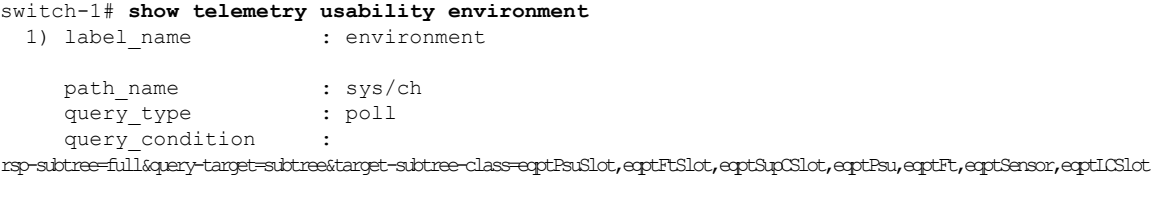

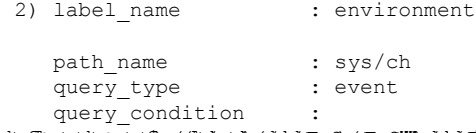

reshefliggereisheigerer for de bedauf den begreichen Aufgereich und der Aufgeben aufgegen aufgeben aufgeben aufgeben aufgeben aufgeben aufgeben aufgeben aufgeben aufgeben aufgeben aufgeben aufgeben aufgeben aufgeben aufgeb switch-1#

The following shows the output of the **show telemetry usability interface** command.

```
switch-1# show telemetry usability interface
 1) label name : interface
    path name : sys/intf
    query_type : poll
    query_condition :
```
qery-target-childen&qery-target-filter=eq(11PhsIf.adminSt,"up")&rsp-sittee-childen&rsp-sittee-class=monTherStats,monIfUn,monIfHCIn,monIfHCOut

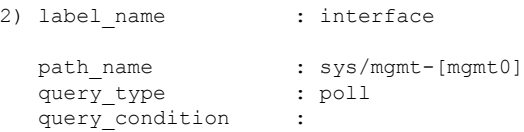

query-target=subtree&query-target-filter=eq(mgmtMgmtIf.adminSt,"up")&rsp-subtree=full&rsp-subtree-class=rmonEtherStats,rmonIfIn,rmonIfOut,rmonIfHCIn,rmonIfHCOut

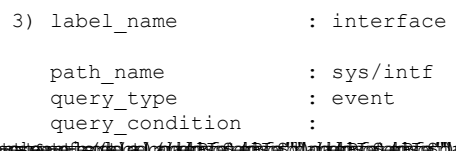

aten bestekan di kalendak dan berjada dan berjada dan berjada dan berjada dan berjada dan berjada dan berjada<br>Ini dalam berjada dan berjada dan berjada dan berjada dalam berjada dan berjada dan berjada dan berjada dalam ethpmEncRtdIf.operSt,"down")),and(updated(ethpmEncRtdIf.operSt),eq(ethpmEncRtdIf.operSt,"up"))))

```
4) label name : interface
  path name : sys/mgmt-[mgmt0]
  query type : event
  query condition :
```
query-target=subtree&query-target-filter=or(or(deleted(),created()),or(and(updated(imMgmtIf.operSt),eq(imMgmtIf.operSt,"down")),and(updated(imMgmtIf.operSt),eq(imMgmtIf.operSt,"up")))) switch-1#

The following shows an example of the **show telemetry usability resources** command.

```
switch-1# show telemetry usability resources
  1) label name : resources
       path name : sys/proc
       query type : poll
                                 : rsp-subtree=full&rsp-foreign-subtree=ephemeral
  2) label name : resources
       path_name : sys/procsys<br>query_type : poll<br>query condition :
       query\_typequery condition
query-target=subtree&target-subtree-class=procSystem,procSysCore,procSysCpuSummary,procSysCpu,procIdle,procIrq,procKernel,procNice,procSoftirq,procTotal,procUser,procWait,procSysCpuHistory,procSysLoad,procSysMem,procSysMemFree,procSysMemUsage,procSysMemUsed
```

```
3) label name : resources
    path_name : sys/procsys/sysmem
    query type : event
    query condition :
query-target-filter=and(updated(procSysMem.memstatus),ne(procSysMem.memstatus,"OK"))
```

```
switch-1#
```
The following shows an example of the **show telemetry usability vxlan** command.

```
switch-1# show telemetry usability vxlan
 1) label name : vxlan
    path name : sys/bd
    query_type : poll
    query_condition : query-target=subtree&target-subtree-class=l2VlanStats
 2) label name : vxlan
    path name : sys/eps
    query type : poll
    query_condition : rsp-subtree=full&rsp-foreign-subtree=ephemeral
 3) label name : vxlan
    path_name : sys/eps
    query_type : event<br>query_condition : query
                     : query-target=subtree&target-subtree-class=nvoDyPeer
 4) label name : vxlan
    path_name : sys/bgp
    query type : event
    query_condition : query-target=subtree&query-target-filter=or(deleted(),created())
 5) label name : vxlan
    path name : sys/bgp
    query_type : event
    query condition :
query-target=subtree&target-subtree-class=bgpDom,bgpPeer,bgpPeerAf,bgpDomAf,bgpPeerAfEntry,bgpOperRtctrlL3,bgpOperRttP,bgpOperRttEntry,bgpOperAfCtrl
```

```
switch-1#
```
П

# <span id="page-50-0"></span>**Native Data Source Paths**

# **About Native Data Source Paths**

NX-OS Telemetry supports the native data source, which is a neutral data source that is not restricted to a specific infrastructure or database. Instead, the native data source enables components or applications to hook into and inject relevant information into the outgoing telemetry stream. This feature provides flexibility because the path for the native data source does not belong to any infrastructure, so any native applications can interact with NX-OS Telemetry.

The native data source path enables you to subscribe to specific sensor paths to receive selected telemetry data. The feature works with the NX-SDK to support streaming telemetry data from the following paths:

- RIB path, which sends telemetry data for the IP routes.
- MAC path, which sends telemetry data for static and dynamic MAC entries.
- Adjacency path, which sends telemetry data for IPv4 and IPv6 adjacencies.

When you create a subscription, all telemetry data for the selected path streams to the receiver as a baseline. After the baseline, only event notifications stream to the receiver.

Streaming of native data source paths supports the following encoding types:

- Google Protobuf (GPB)
- JavaScript Object Notation (JSON)
- Compact Google Protobuf (compact GPB)

# <span id="page-50-1"></span>**Telemetry Data Streamed for Native Data Source Paths**

For each source path, the following table shows the information that is streamed when the subscription is first created (the baseline) and when event notifications occur.

I

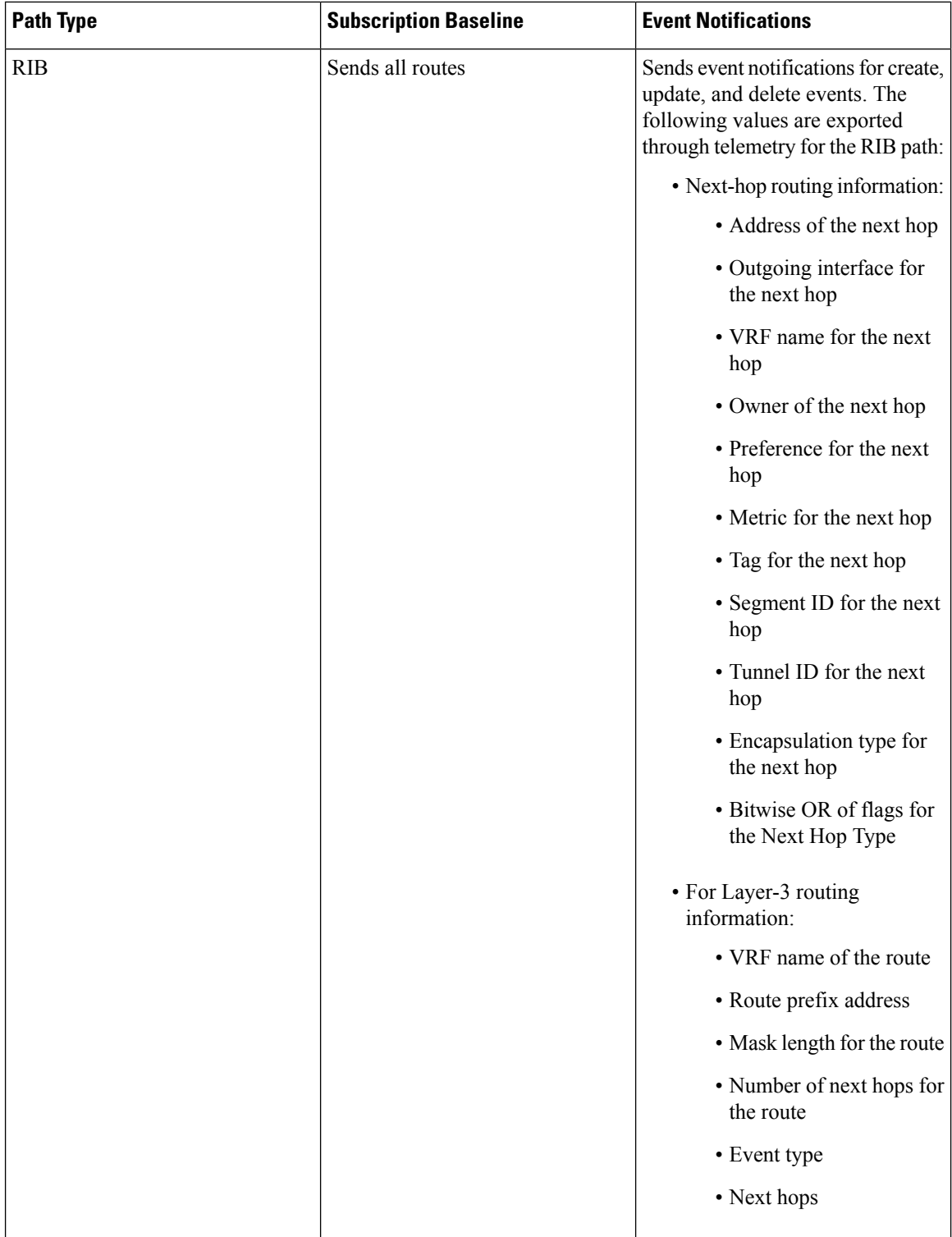

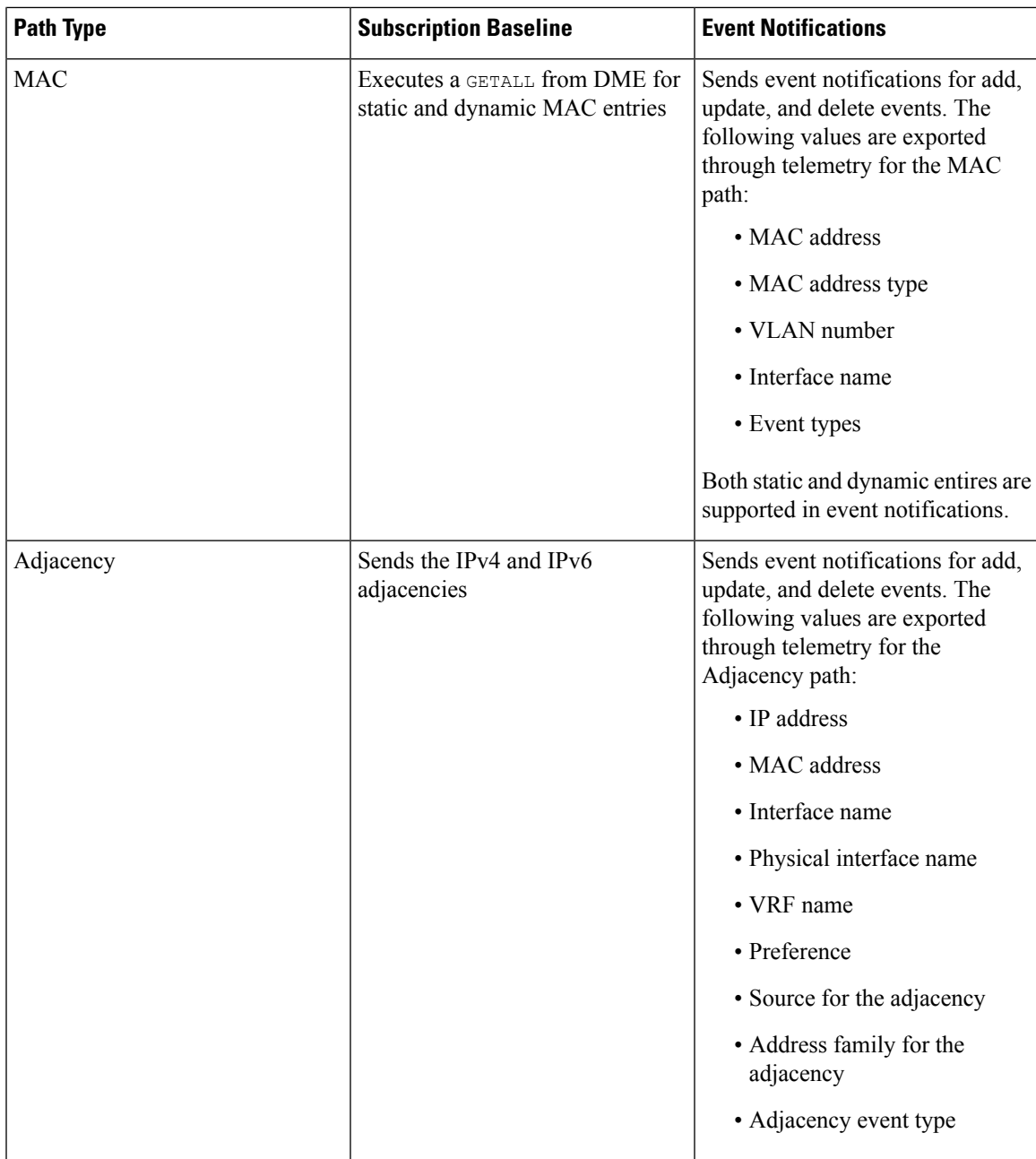

For additional information, refer to Github [https://github.com/CiscoDevNet/nx-telemetry-proto.](https://github.com/CiscoDevNet/nx-telemetry-proto)

# **Guidelines and Limitations for Native Data Source Path**

The native data source path feature has the following guidelines and limitations:

• For streaming from the RIB, MAC, and Adjacency native data source paths, sensor-path property updates do not support custom criteria like **depth**, **query-condition**, or **filter-condition**.

# **Configuring the Native Data Source Path for Routing Information**

You can configure the native data source path for routing information, which sends information about all routes that are contained in the URIB. When you subscribe, the baseline sends all the route information. After the baseline, notifications are sent for route update and delete operations for the routing protocols that the switch supports. For the data sent in the RIB notifications, see [Telemetry](#page-50-1) Data Streamed for Native Data [Source](#page-50-1) Paths, on page 51.

#### **Before you begin**

If you have not enabled the telemetry feature, enable it now (**feature telemetry**).

### **SUMMARY STEPS**

- **1. configure terminal**
- **2. telemetry**
- **3. sensor-group** *sgrp\_id*
- **4. data-source native**
- **5. path rib**
- **6. destination-group** *grp\_id*
- **7. ipaddress***ip\_addr***port** *port***protocol** { **HTTP** | **gRPC** } **encoding** { **JSON** | **GPB** | **GPB-compact** }
- **8. subscription** *sub\_id*
- **9. snsr-group** *sgrp\_id* **sample-interval** *interval*
- **10. dst-group** *dgrp\_id*

### **DETAILED STEPS**

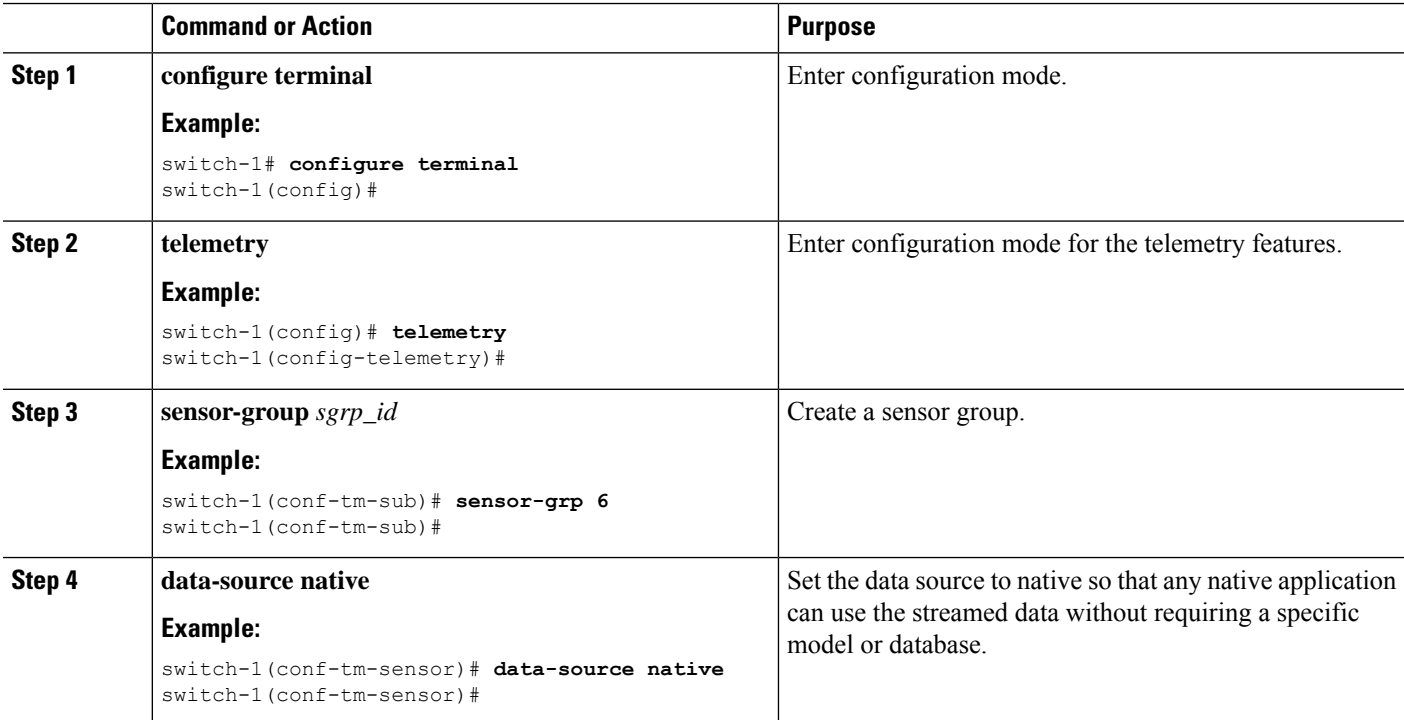

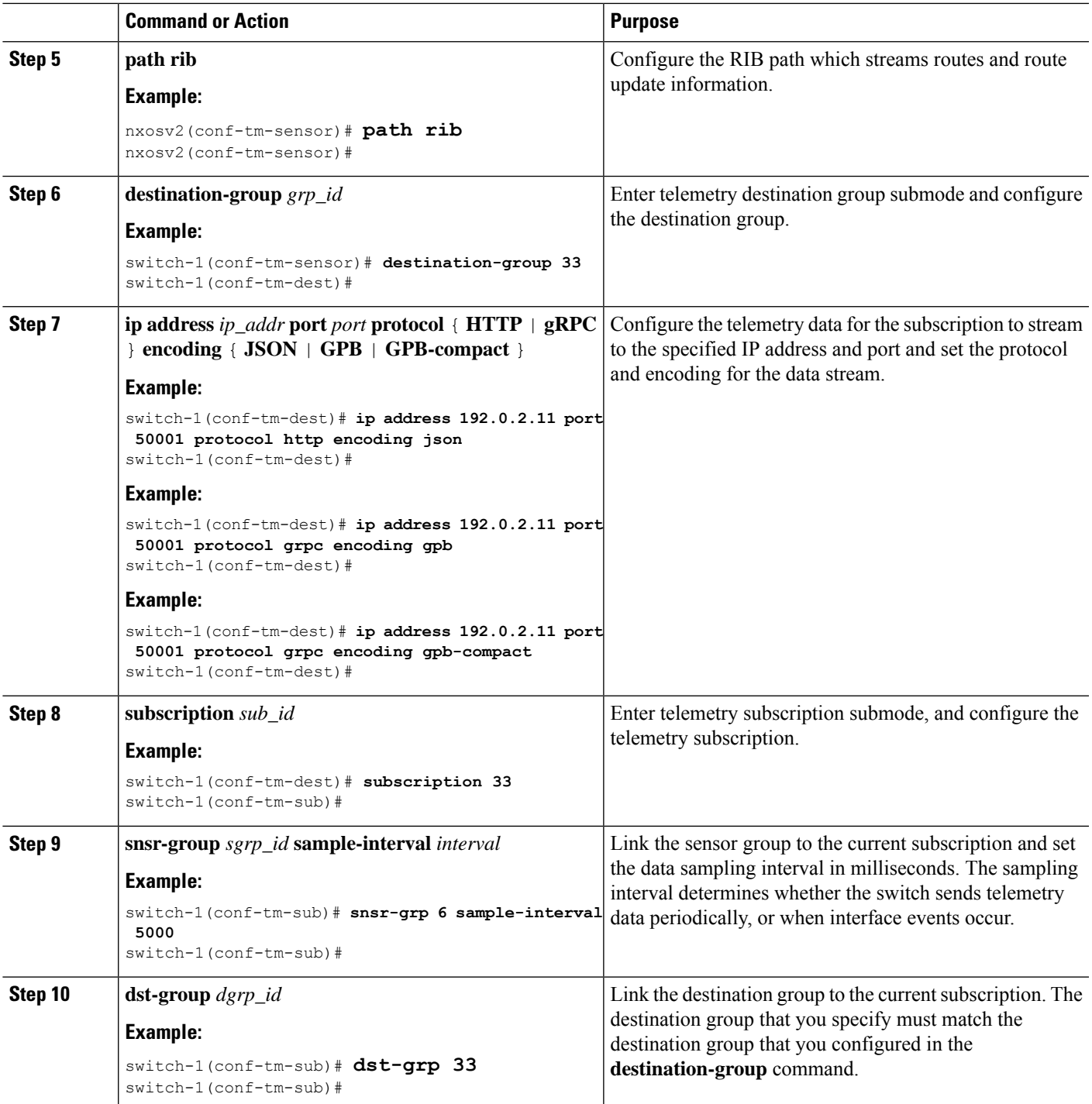

# **Configuring the Native Data Source Path for MAC Information**

You can configure the native data source path for MAC information, which sends information about all entries in the MAC table. When you subscribe, the baseline sends all the MAC information. After the baseline,

notifications are sent for add, update, and delete MAC address operations. For the data sent in the MAC notifications, see [Telemetry](#page-50-1) Data Streamed for Native Data Source Paths, on page 51.

 $\mathscr{D}$ 

**Note** For update or delete events, MAC notifications are sent only for the MAC addresses that have IP adjacencies.

### **Before you begin**

If you have not enabled the telemetry feature, enable it now (**feature telemetry**).

### **SUMMARY STEPS**

- **1. configure terminal**
- **2. telemetry**
- **3. sensor-group** *sgrp\_id*
- **4. data-source native**
- **5. path mac**
- **6. destination-group** *grp\_id*
- **7. ipaddress***ip\_addr***port** *port***protocol** { **HTTP** | **gRPC** } **encoding** { **JSON** | **GPB** | **GPB-compact** }
- **8. subscription** *sub\_id*
- **9. snsr-group** *sgrp\_id* **sample-interval** *interval*
- **10. dst-group** *dgrp\_id*

### **DETAILED STEPS**

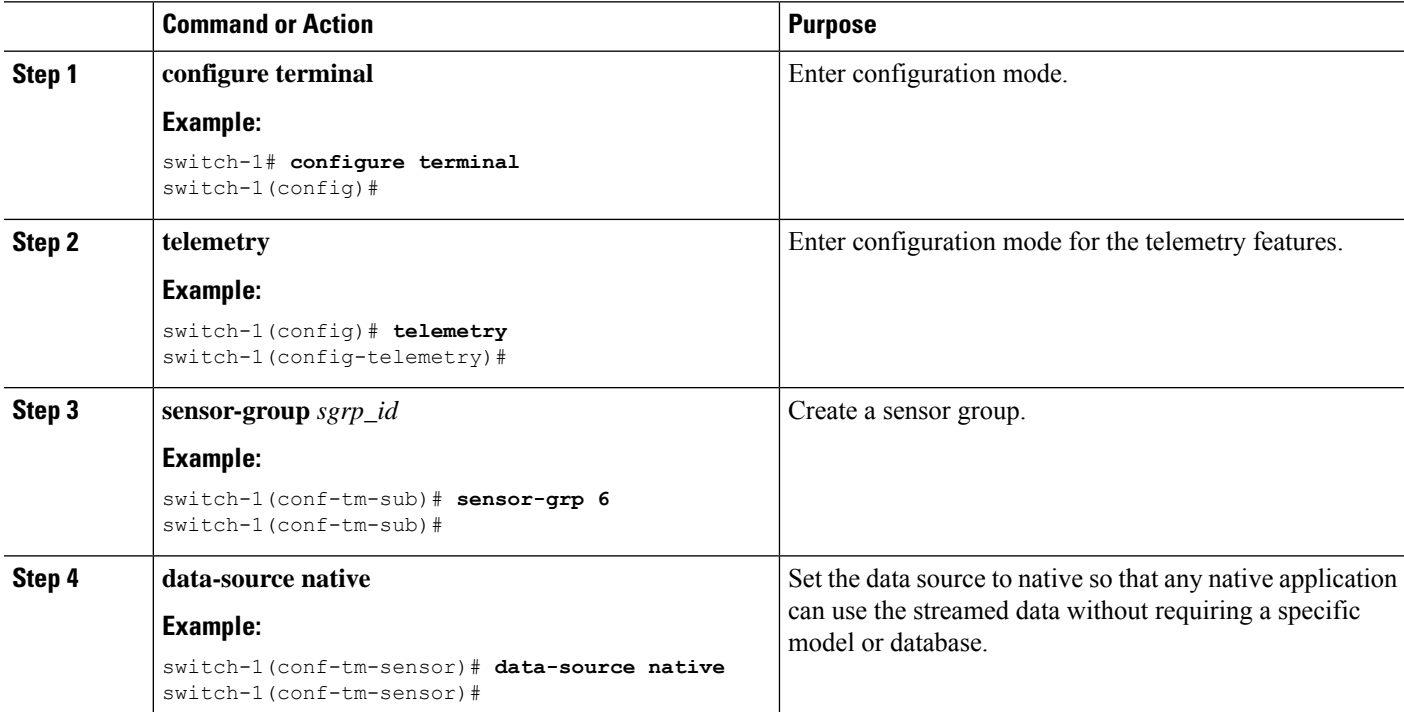

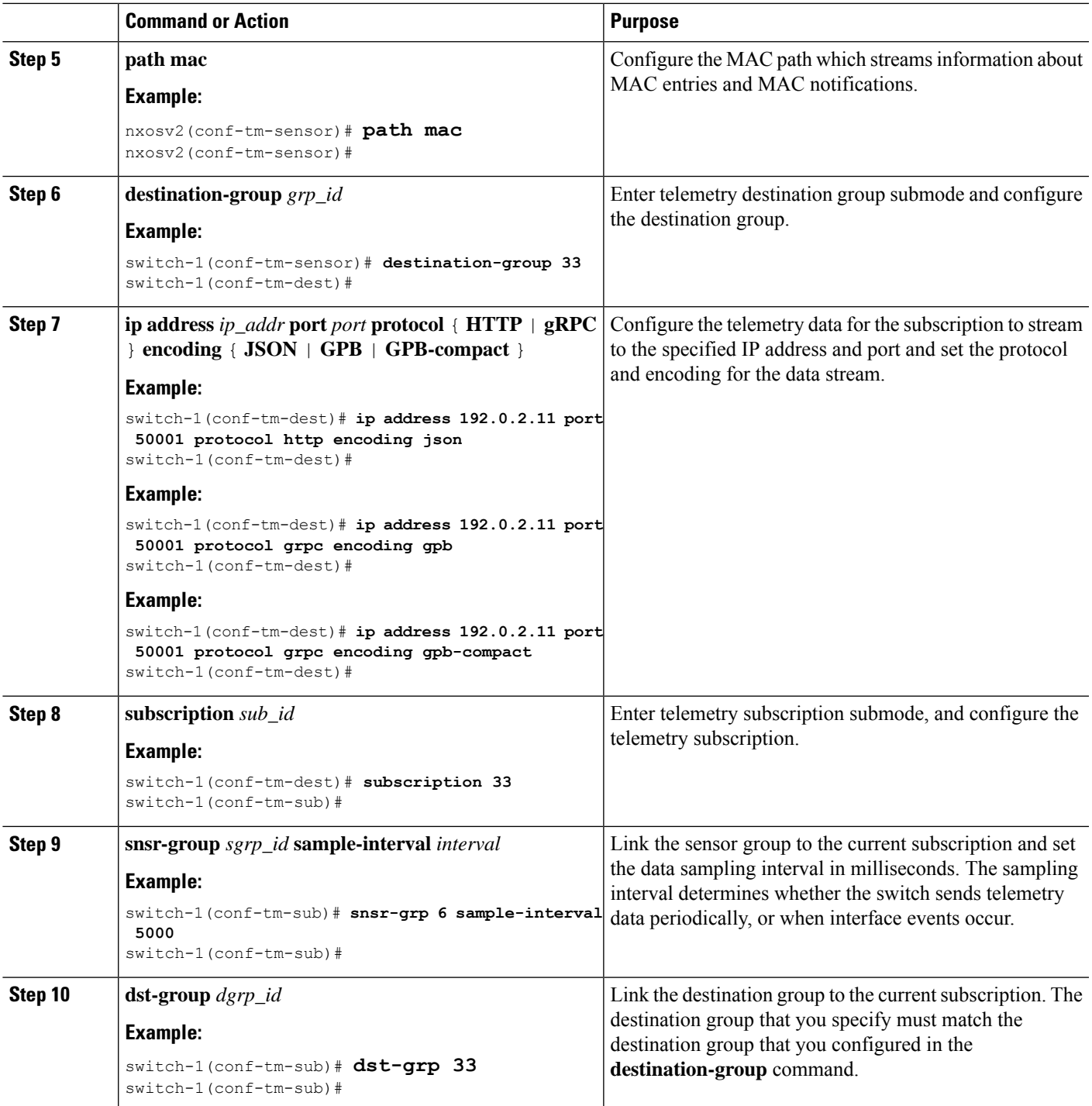

# **Configuring the Native Data Source Path for All MAC Information**

You can configure the native data source path for MAC information, which sends information about all entries in the MAC table from Layer 3 and Layer 2. When you subscribe, the baseline sends all the MAC information. After the baseline, notifications are sent for add, update, and delete MAC address operations. For the data sent in the MAC notifications, see [Telemetry](#page-50-1) Data Streamed for Native Data Source Paths, on page 51.

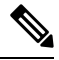

**Note** For update or delete events, MAC notifications are sent only for the MAC addresses that have IP adjacencies.

### **Before you begin**

If you have not enabled the telemetry feature, enable it now (**feature telemetry**).

### **SUMMARY STEPS**

- **1. configure terminal**
- **2. telemetry**
- **3. sensor-group** *sgrp\_id*
- **4. data-source native**
- **5. path mac-all**
- **6. destination-group** *grp\_id*
- **7. ipaddress***ip\_addr***port** *port***protocol** { **HTTP** | **gRPC** } **encoding** { **JSON** | **GPB** | **GPB-compact** }
- **8. subscription** *sub\_id*
- **9. snsr-group** *sgrp\_id* **sample-interval** *interval*
- **10. dst-group** *dgrp\_id*

### **DETAILED STEPS**

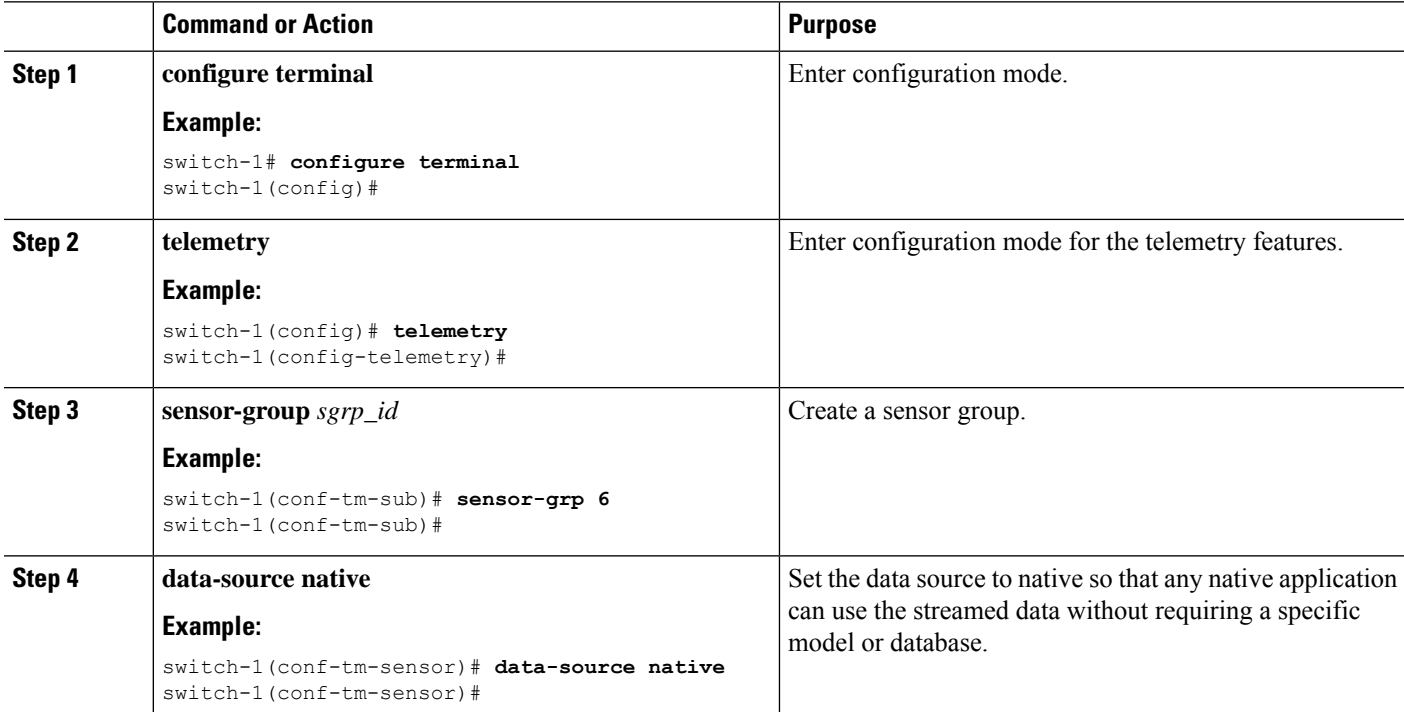

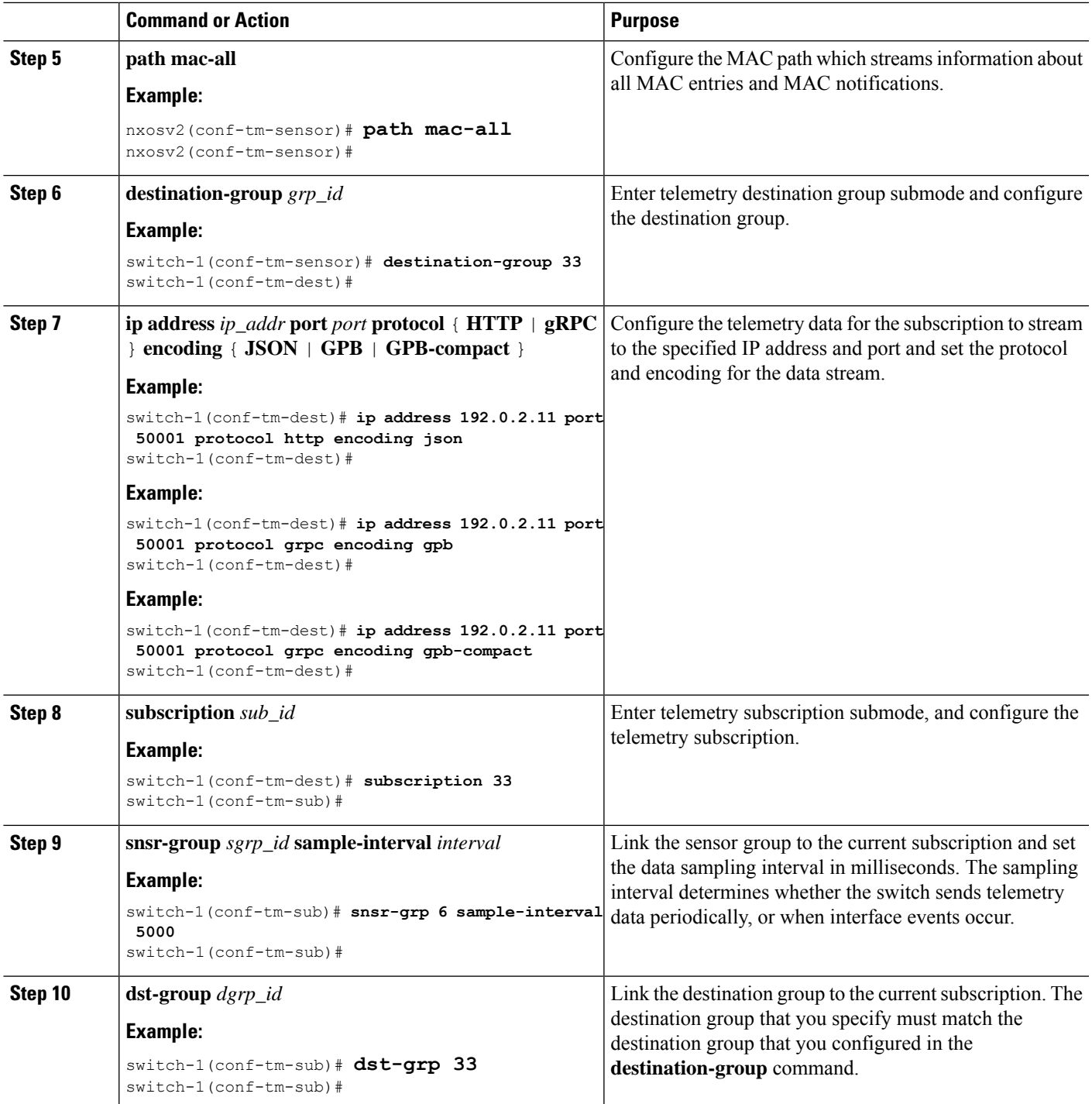

# **Configuring the Native Data Path for IP Adjacencies**

You can configure the native data source path for IP adjacency information, which sends information about all IPv4 and IPv6 adjacencies for the switch. When you subscribe, the baseline sends all the adjacencies. After the baseline, notifications are sent for add, update, and delete adjacency operations. For the data sent in the adjacency notifications, see [Telemetry](#page-50-1) Data Streamed for Native Data Source Paths, on page 51.

### **Before you begin**

If you have not enabled the telemetry feature, enable it now (**feature telemetry**).

### **SUMMARY STEPS**

- **1. configure terminal**
- **2. telemetry**
- **3. sensor-group** *sgrp\_id*
- **4. data-source native**
- **5. path adjacency**
- **6. destination-group** *grp\_id*
- **7. ipaddress***ip\_addr***port** *port***protocol** { **HTTP** | **gRPC** } **encoding** { **JSON** | **GPB** | **GPB-compact** }
- **8. subscription** *sub\_id*
- **9. snsr-group** *sgrp\_id* **sample-interval** *interval*
- **10. dst-group** *dgrp\_id*

### **DETAILED STEPS**

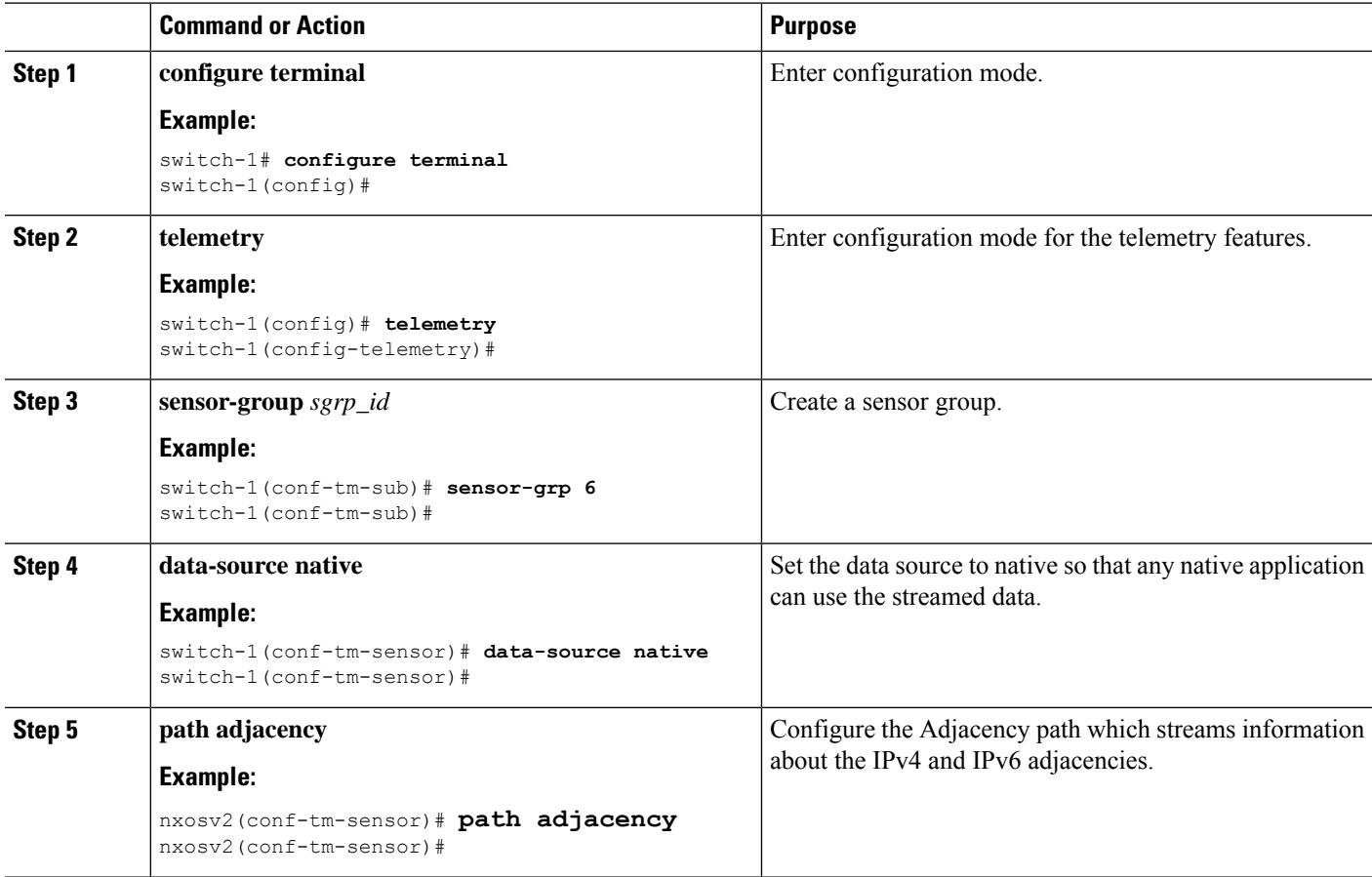

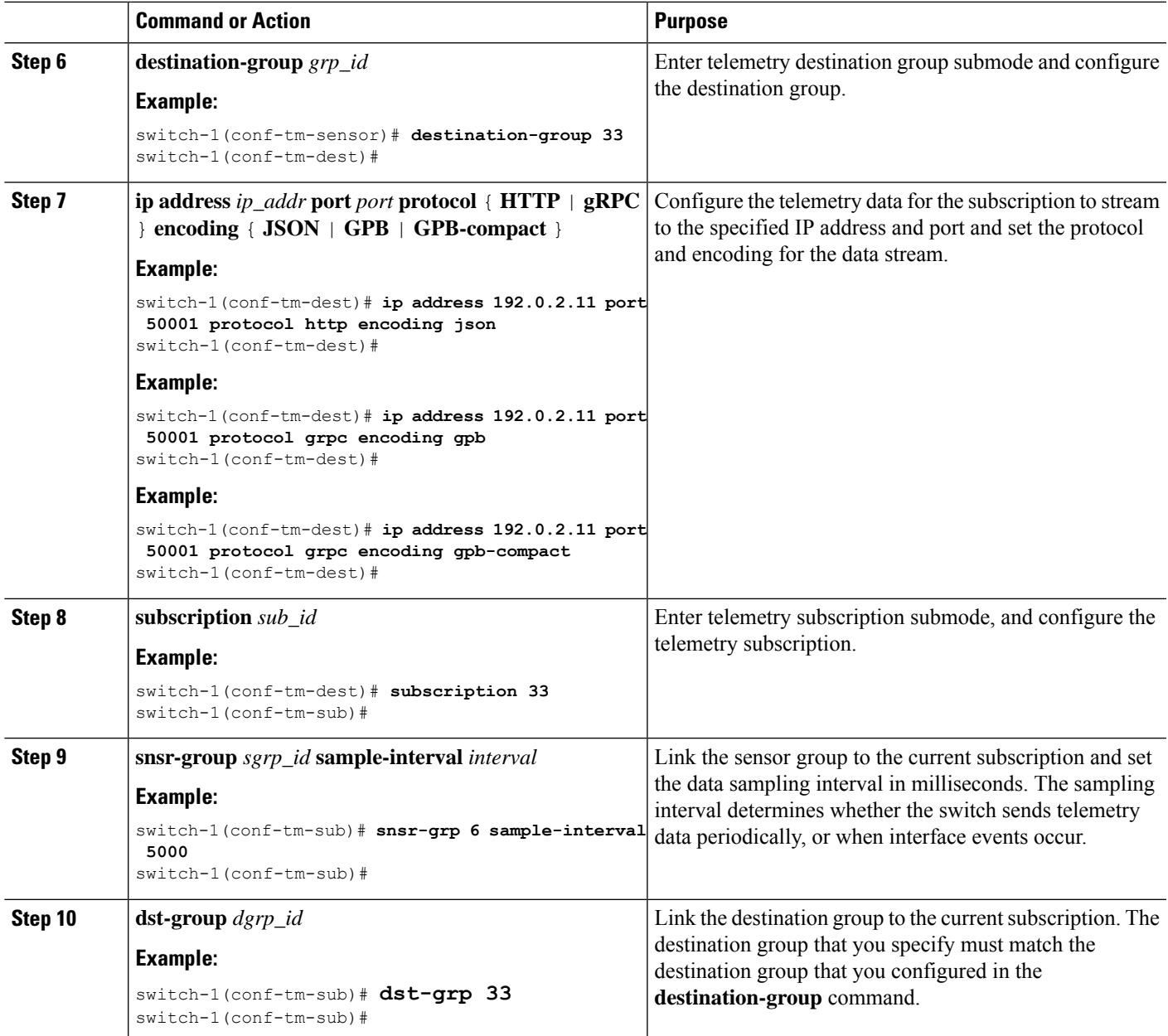

# **Displaying Native Data Source Path Information**

Use the NX-OS **show telemetry event collector** commands to display statistics and counters, or errors for the native data source path.

### **Displaying Statistics**

You can issue **show telemetry event collector stats** command to display the statistics and counters for each native data source path.

An example of statistics for the RIB path:

switch-1# **show telemetry event collector stats**

```
--------------------------------------------------------------------------------
Row ID Collection Count Latest Collection Time Sensor Path(GroupId)
--------------------------------------------------------------------------------
1 4 Mon Jul 01 13:53:42.384 PST rib(1)
switch-1#
```
An example of the statistics for the MAC path:

switch-1# **show telemetry event collector stats**

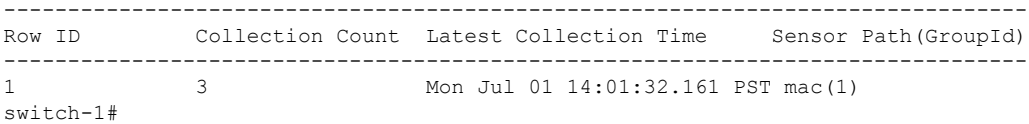

An example of the statistics for the Adjacency path:

switch-1# **show telemetry event collector stats**

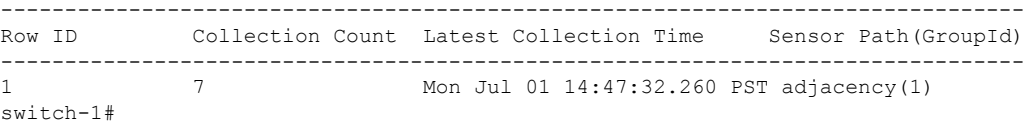

#### **Displaying Error Counters**

You can use the **show telemetry event collector stats** command to display the error totals for all the native data source paths.

```
switch-1# show telemetry event collector errors
```
------------------------------------------------------------------------------- - Error Description Error Count ------------------------------------------------------------------------------- - Dme Event Subscription Init Failures - 0 Event Data Enqueue Failures - 0<br>Event Subscription Failures - 0 Event Subscription Failures Pending Subscription List Create Failures - 0 Subscription Hash Table Create Failures - 0 Subscription Hash Table Destroy Failures - 0 Subscription Hash Table Insert Failures - 0<br>Subscription Hash Table Remove Failures - 0 Subscription Hash Table Remove Failures switch-1#

# <span id="page-61-0"></span>**Streaming Syslog**

# **About Streaming Syslog for Telemetry**

Beginning with Cisco NX-OS release 9.3(3), model-driven telemetry supports streaming of syslogs using YANG as a data source. When you create a subscription, all the syslogs are streamed to the receiver as a baseline. This feature works with the NX-SDK to support streaming syslog data from the following syslog paths:

- Cisco-NX-OS-Syslog-oper:syslog
- Cisco-NX-OS-Syslog-oper:syslog/messages

After the baseline, only syslog event notifications stream to the receiver. Streaming of syslog paths supports the following encoding types:

- Google Protobuf (GPB)
- JavaScript Object Notation (JSON)

# **Configuring the Native Data Source Path for Routing Information**

You can configure the native data source path for routing information, which sends information about all routes that are contained in the URIB. When you subscribe, the baseline sends all the route information. After the baseline, notifications are sent for route update and delete operations for the routing protocols that the switch supports. For the data sent in the RIB notifications, see [Telemetry](#page-50-1) Data Streamed for Native Data [Source](#page-50-1) Paths, on page 51.

### **Before you begin**

If you have not enabled the telemetry feature, enable it now (**feature telemetry**).

### **SUMMARY STEPS**

- **1. configure terminal**
- **2. telemetry**
- **3. sensor-group** *sgrp\_id*
- **4. data-source native**
- **5. path rib**
- **6. destination-group** *grp\_id*
- **7. ipaddress***ip\_addr***port** *port***protocol** { **HTTP** | **gRPC** } **encoding** { **JSON** | **GPB** | **GPB-compact** }
- **8. subscription** *sub\_id*
- **9. snsr-group** *sgrp\_id* **sample-interval** *interval*
- **10. dst-group** *dgrp\_id*

### **DETAILED STEPS**

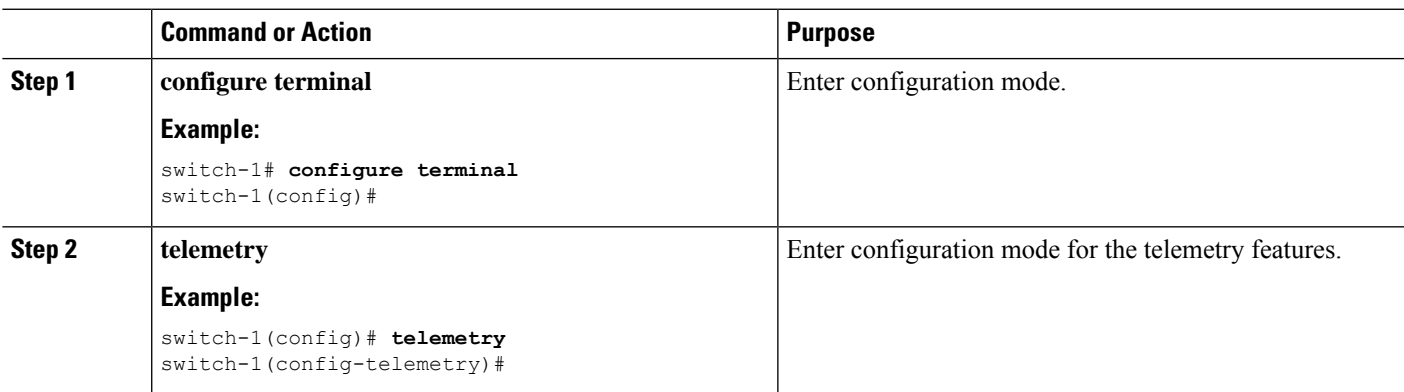

I

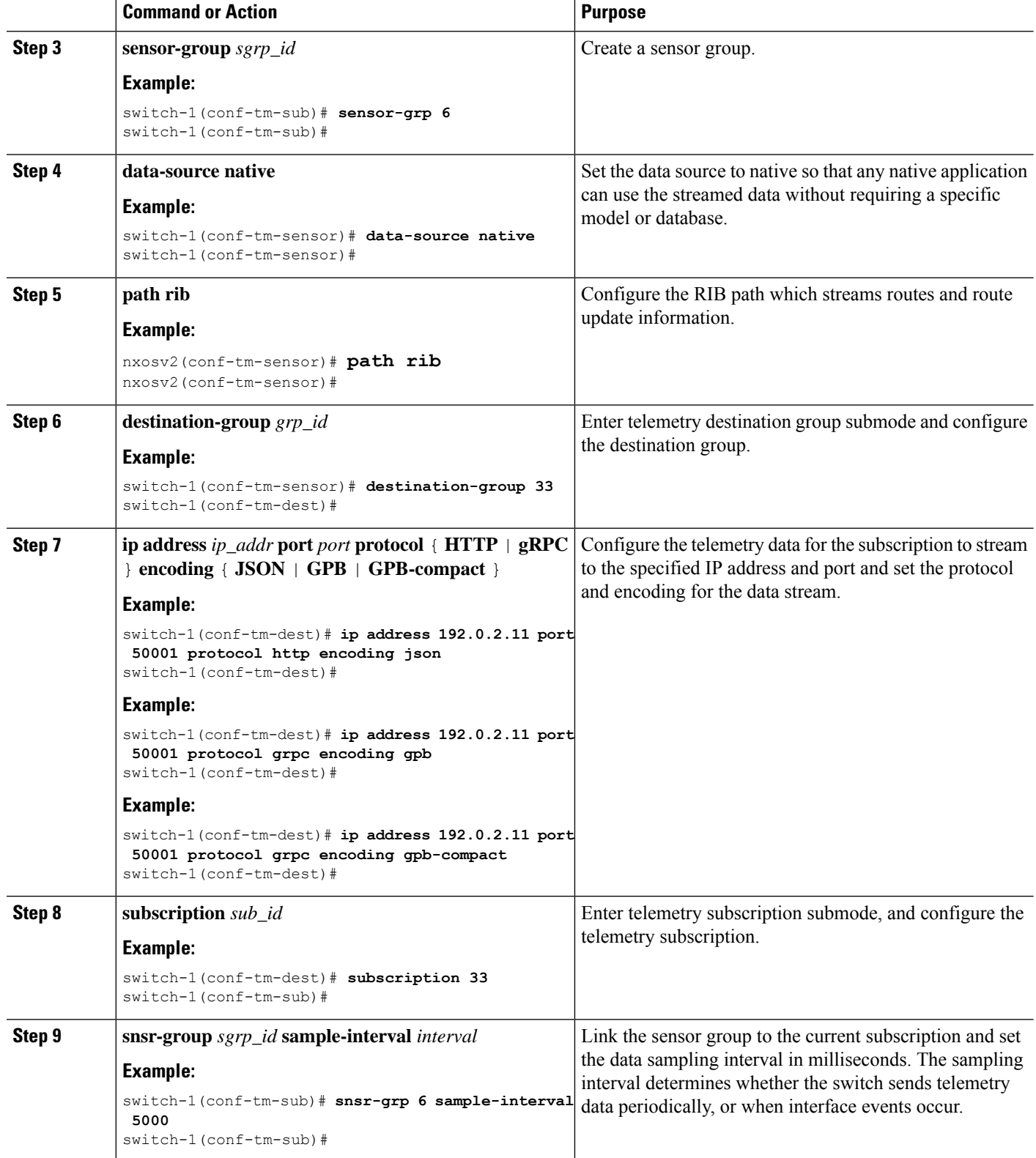

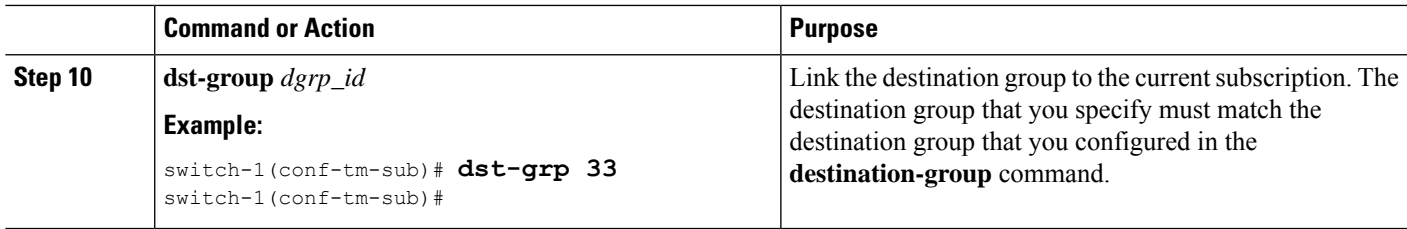

# **Telemetry Data Streamed for Syslog Path**

For each source path, the following table shows the information that is streamed when the subscription is first created "the baseline" and when event notifications occur.

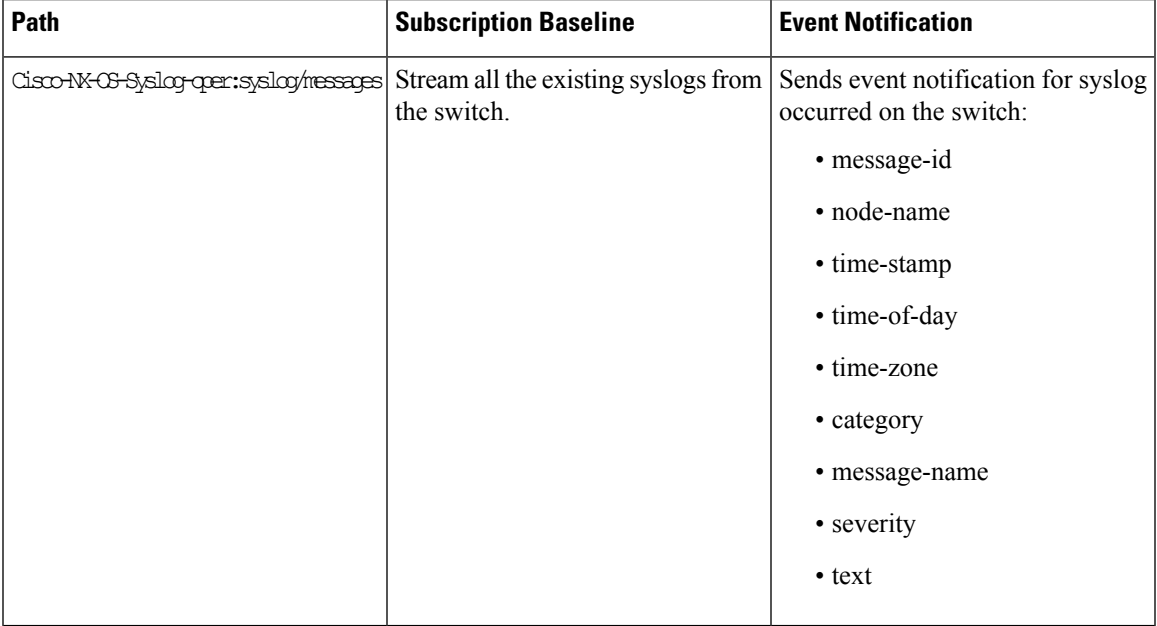

### **Displaying Syslog Path Information**

Use the Cisco NX-OS **show telemetry event collector** commands to display statistics and counters, or errors for the syslog path.

### **Displaying Statistics**

You can enter the **show telemetry event collector stats** command to display the statistics and counters for each syslog path.

The following is an example of statistics for the syslog path:

switch# **show telemetry event collector stats**

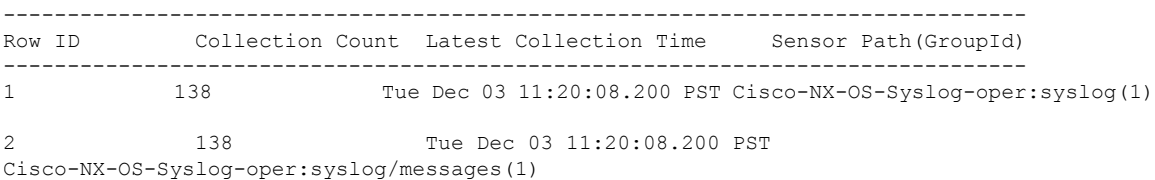

#### **Displaying Error Counters**

You can use the **show telemetry event collector errors** command to display the error totals for all the syslog paths.

switch(config-if)# **show telemetry event collector errors**

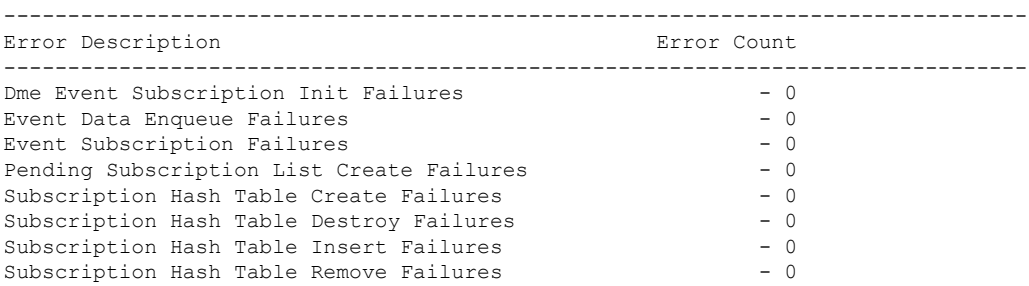

# **Sample JSON Output**

The following is a sample of JSON output:

```
172.19.216.13 - - [03/Dec/2019 19:38:50] "POST
/network/Cisco-NX-OS-Syslog-oper%3Asyslog%2Fmessages HTTP/1.0" 200 -
172.19.216.13 - - [03/Dec/2019 19:38:50] "POST
/network/Cisco-NX-OS-Syslog-oper%3Asyslog%2Fmessages HTTP/1.0" 200 -
>>> URL : /network/Cisco-NX-OS-Syslog-oper%3Asyslog%2Fmessages<br>>>> TM-HTTP-VER : 1.0.0<br>>>> TM-UER 2NT
>> TM-HTTP-VER
>> TM-HTTP-CNT : 1
>>> Content-Type : application/json
>>> Content-Length : 578
    Path => Cisco-NX-OS-Syslog-oper:syslog/messages
            node_id_str : task-n9k-1
            collection_id : 40
            data source : YANG
            data :
[
  [
    {
      "message-id": 420
    },
    {
      "category": "ETHPORT",
      "group": "ETHPORT",
      "message-name": "IF_UP",
      "node-name": "task-n9k-1",
      "severity": 5,
      "text": "Interface loopback10 is up ",
      "time-of-day": "Dec 3 2019 11:38:51",
      "time-stamp": "1575401931000",
      "time-zone": ""
    }
  ]
```
]

# **Sample KVGPB Output**

•

```
The following is a sample KVGPB output.
KVGPB Output:
---Telemetry msg received @ 18:22:04 UTC
Read frag:1 size:339 continue to block on read..
All the fragments:1 read successfully total size read:339
node_id_str: "task-n9k-1"
subscription id str: "1"
collection_id: 374
data qpbkv {
 fields {
   name: "keys"
   fields {
     name: "message-id"
     uint32_value: 374
    }
  }
  fields {
    name: "content"
    fields {
      fields {
       name: "node-name"
        string_value: "task-n9k-1"
      }
      fields {
       name: "time-of-day"
        string_value: "Jun 26 2019 18:20:21"
      }
      fields {
        name: "time-stamp"
        uint64_value: 1574293838000
```

```
}
     fields {
      name: "time-zone"
       string_value: "UTC"
     }
     fields {
      name: "process-name"
       string_value: ""
     }
     fields {
      name: "category"
       string_value: "VSHD"
     }
     fields {
      name: "group"
       string_value: "VSHD"
     }
     fields {
      name: "message-name"
       string_value: "VSHD_SYSLOG_CONFIG_I"
     }
     fields {
      name: "severity"
       uint32_value: 5
     }
     fields {
       name: "text"
       string value: "Configured from vty by admin on console0"
     }
   }
 }
}
```
# <span id="page-68-0"></span>**Additional References**

•

# **Related Documents**

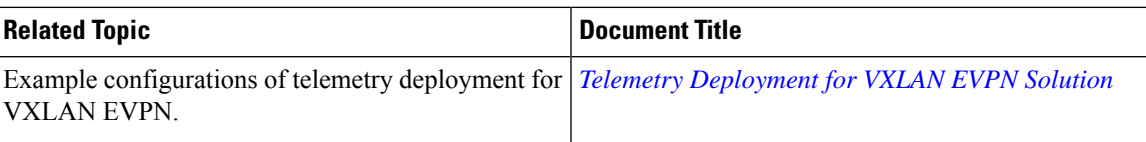

 $\mathbf I$ 

i.